betriebsanleitungmanuel d'instructionsmanuale di istruzioniinstruktieboek betriebsanleitungmanuel d'instructionsmanuale di istruzioniinstruktieboek

# **RADIO-NAVIGATION**  $\overline{\phantom{a}}$  $\blacktriangleleft$ T  $\blacksquare$  $\overline{a}$  $\mathbf O$ Ξ  $\blacktriangleleft$

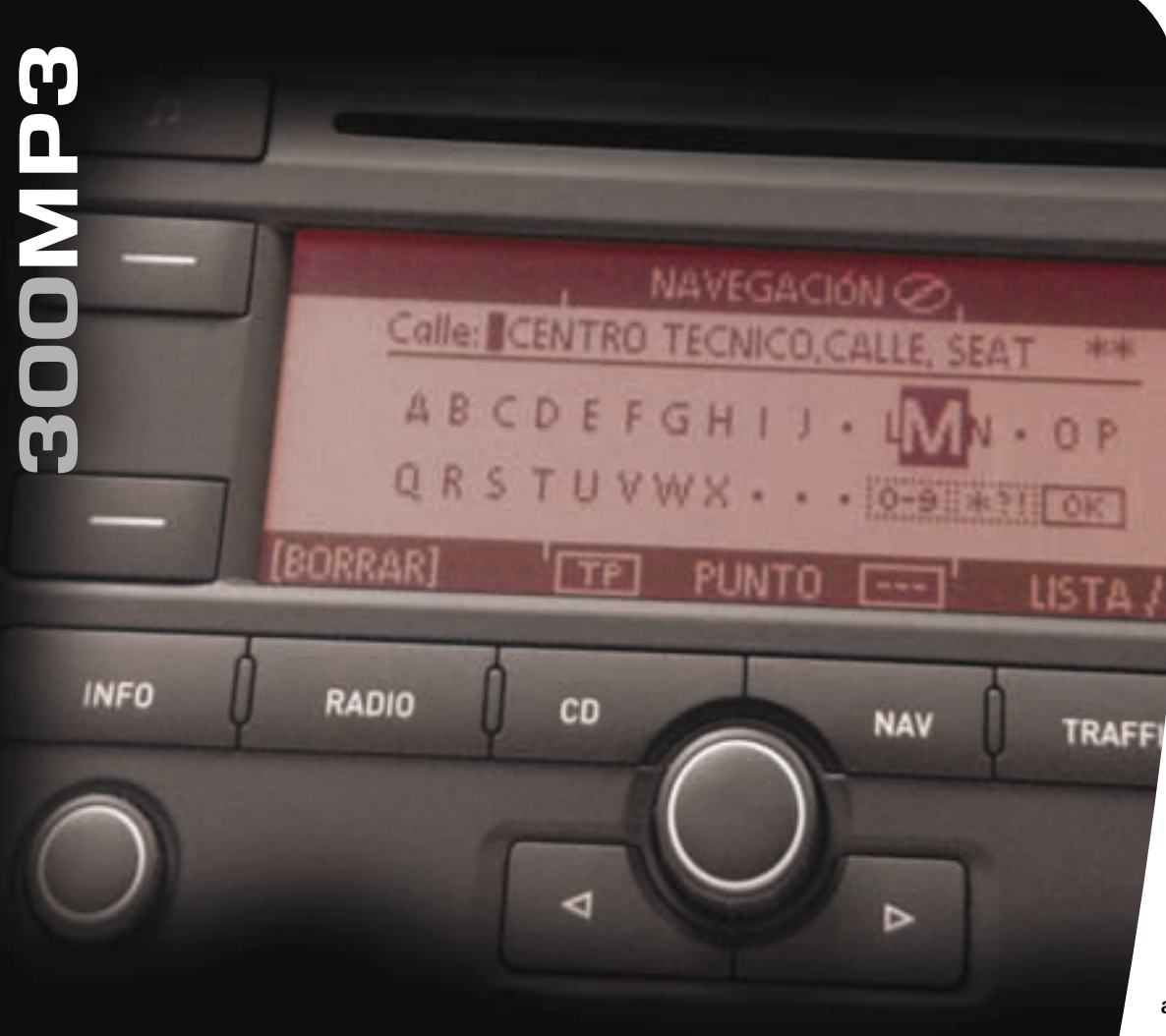

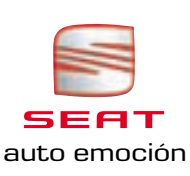

## Betriebsanleitung

## NAVIGATIONSSYSTEM 300 MP3

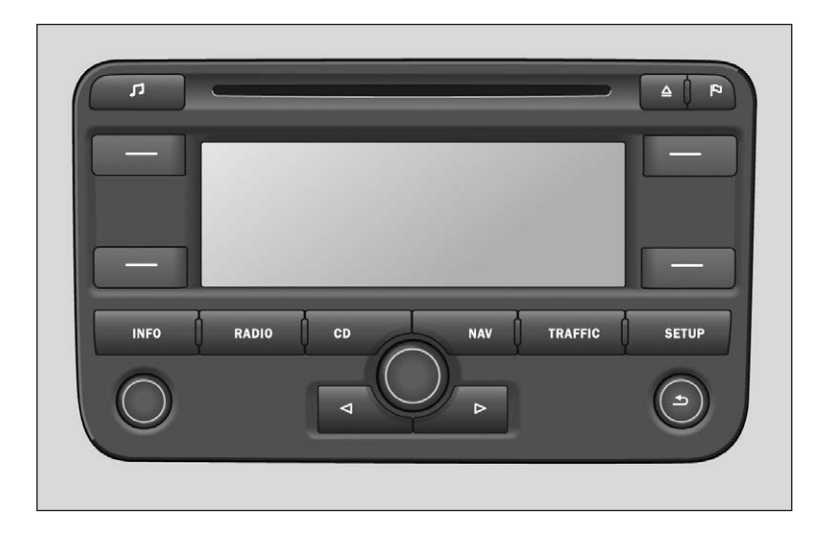

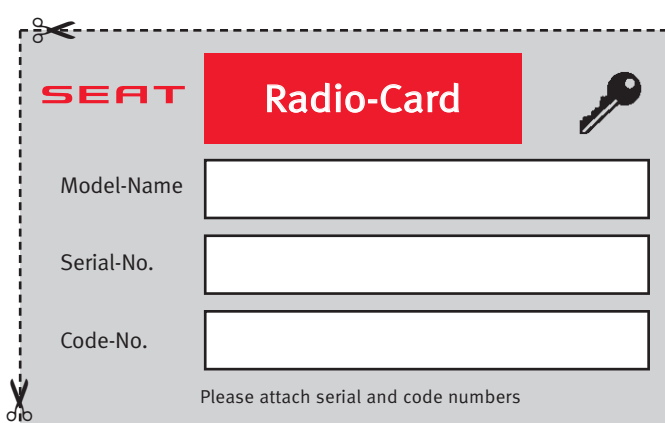

Achtung! Bitte die "Radio-Karte" ausschneiden und an einem sicheren Ort außerhalb des Fahrzeugs verwahren! Bei Verlust der "Radio-Karte" mit der Code-Nr. des Radios wenden Sie sich bitte an die offizielle SEAT-Werkstatt.

ďԽ

-∍≪-

27

27

30

30

32

34

60

**1**

## **Inhaltsverzeichnis**

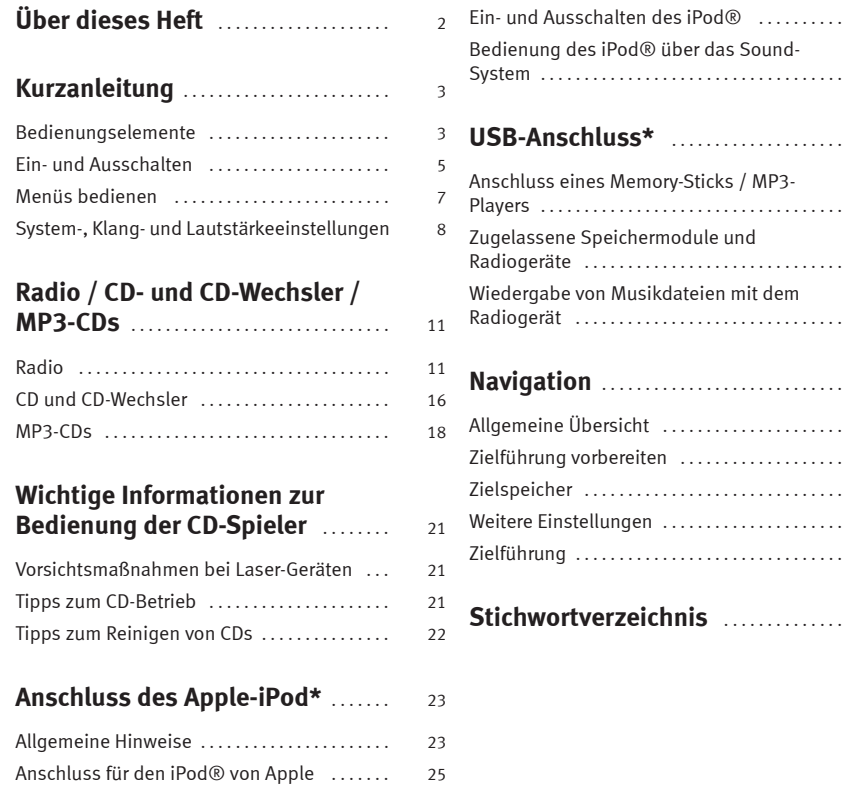

## **Über dieses Heft**

Dieses Handbuch enthält wichtige Informationen und Warnungen zum Umgang mit dem Radio-Navigationssystem. Weitere wichtige Informationen, die Sie zur eigenen Sicherheit und zur Sicherheit Ihrer Mitfahrer wissen sollten, befinden sich in den anderen Heften Ihres Bordbuchs.

Stellen Sie sicher, dass sich das komplette Bordbuch immer im Fahrzeug befindet. Das gilt ganz besonders, wenn Sie das Fahrzeug an andere verleihen oder es verkaufen.

Dieses Heft beschreibt den **Ausstattungsumfang** des Fahrzeugs zum Zeitpunkt des Redaktionsschlusses. Einige der hier beschriebenen Ausstattungen setzen erst zu einem späteren Zeitpunkt ein oder sind nur in bestimmten Märkten erhältlich.

Die **Abbildungen** können im Detail von Ihrem Fahrzeug abweichen und sind als Prinzipdarstellungen zu verstehen.

**Richtungsangaben** beziehen sich auf die Fahrtrichtung, sofern es nicht anders angegeben ist.

Einige Abschnitte in diesem Handbuch gelten nicht für alle Fahrzeuge. In diesem Fall ist zu Beginn des Abschnitts der **Geltungsbereich** angegeben, z. B. "Gilt für Fahrzeuge: mit CD-Wechsler".

- **®** Eingetragene Warenzeichen sind mit einem **®** gekennzeichnet. Ein Fehlen dieses Zeichens ist keine Gewähr dafür, dass Begriffe frei verwendet werden dürfen.
- ▶ Der Abschnitt geht auf der nächsten Seite weiter.
- $\blacksquare$ Kennzeichnet das **Ende eines Abschnitts**.

### **ACHTUNG!**

**Texte mit diesem Symbol enthalten Informationen zu Ihrer Sicherheit und weisen Sie auf mögliche Unfall- und Verletzungsgefahren hin.**

### **Vorsicht!**

Texte mit diesem Symbol machen Sie auf mögliche Schäden an Ihrem Fahrzeug aufmerksam.

## **Umwelthinweis**

Texte mit diesem Symbol enthalten Hinweise zum Umweltschutz.

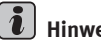

### **Hinweis**

Texte mit diesem Symbol enthalten zusätzliche Informationen.

## **Kurzanleitung**

### **Bedienungselemente**

*Diese Übersicht soll helfen, sich schnell mit den Bedienungselementen vertraut zu machen.*

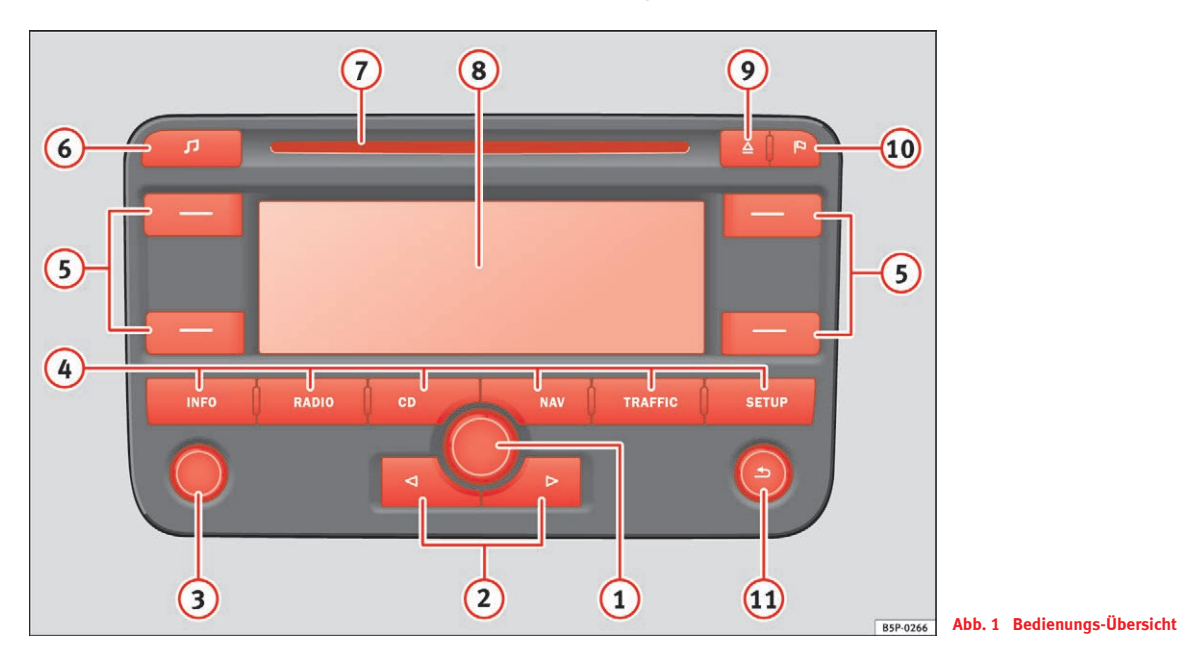

Mit dem Menüknopf können Sie Eingaben in den Bildschirmmenüs vornehmen. Drehen wählt eine Funktion oder ein Unter-A**<sup>1</sup>**

menü oder stellt einen Wert ein. Durch drücken, bestätigen Sie die Wahl

- Rückwärts/Vorwärts-Tasten, wirken auf die jeweils *aktive* A**<sup>2</sup>**  $\overline{Audio}$ quelle.
	- − kurz drücken: **Radio-Betrieb:** Senderwechsel; **CD-Betrieb:** Titelwechsel(..track")
	- − lange drücken: **Radio-Betrieb:** Manuelle Senderwahl; **CD-Betrieb:** Schneller Vor- bzw. Rücklauf
- Ein-/Ausschalter (drücken) und Lautstärkeregler (drehen). Der A**<sup>3</sup>** Lautstärkeregler wirkt sich auf die jeweils aktive Audioquelle aus. Ein eingeblendeter Balken und ein Zahlenwert zeigen den Lautstärkepegel an. Bei "0" ist das Gerät stumm geschaltet. Mit dem Lautstärkeregler kann auch die Lautstärke eines Telefongesprächs oder einer Navigationsdurchsage geregelt werden.

### Hauptmenütasten A**<sup>4</sup>**

- − (INFO) Wiederholt während einer Zielführung die letzte Sprachmeldung und zeigt das aktuelle Reiseziel, die aktuelle Position (Adresse) und Geoposition an.
- <sup>−</sup> schaltet den Radiobetrieb ein. . . . . . . . . . . . . . . . . . RADIO 11
- <sup>−</sup> schaltet den CD-Betrieb ein. . . . . . . . . . . . . . . . . . . . . . CD 16
- <sup>−</sup> schaltet zur Navigation um. . . . . . . . . . . . . . . . . . . . . . NAV 37
- − (TRAFFIC) zeigt Verkehrsmeldungen des aktuellen TMC-Senders (Traffic-Message-Channels) an ⇒ Seite 54, "Dynamische Zielführung mit TMC (Traffic-Message-Channel)". Über die Funktionstaste [ROUTENOPT.] können Sie direkt zu den "Routenoptionen" schalten, um z. B. die Einstellungen für die Routenberechnung zu ändern  $\Rightarrow$  Seite 45, "Routenoptionen". Während einer Zielführung können Sie über SPERRUNG) einen vorausliegenden Streckenabschnitt manuell sperren, bzw. mit [SPERRG. AUS] die eingegeben Sperrung aufheben  $\Rightarrow$  Seite 58, "Streckenabschnitte sperren und Routeninformationen abfragen".
- − (SETUP) ermöglicht Einstellungen zum gewählten Bereich, zum Display (Funktionstasten: [HELLIGKEIT] und [DISPLAY AUS]) und Systemeinstellungen  $\Rightarrow$  Seite 15, "Einstellungen im Radiobetrieb (SETUP)" und ⇒ Seite 51, "Einstellungen zur Navigation (SETUP)".
- Funktionstasten neben dem Bildschirm. Die Funktion wird in A**<sup>5</sup>** der jeweiligen Ecke des Displays angezeigt. Eckige Klammern bedeuten, dass die Funktion momentan nicht verfügbar ist (z. B. **[LÖSCHEN]**, wenn nichts zu löschen ist).
- $\bigodot$   $\Box$   $\Rightarrow$  Seite 9, "Klang, Klangschwerpunkt und Lautstärken".
- Schacht für eine Audio- oder Navigations-CD. A**<sup>7</sup>**
- **8** Bildschirm/Display, Einstellungen in ⇒ Seite 8, "Systemeinstellungen".
- CD Auswurftaste. Wenn Sie eine ausgeschobene CD nicht A**<sup>9</sup>** entnehmen, wird diese nach 10 Sekunden automatisch wieder eingezogen.
- Fähnchenziel setzen. Wenn Sie diese Taste drücken, merkt A**<sup>10</sup>** sich das Gerät die aktuelle Fahrzeugposition <sup>⇒</sup> Seite 48, "Reiseziel, Zwischenziel, Fähnchenziel oder Standort ablegen oder auswählen".
- Zurück zum nächsten übergeordneten Menüpunkt, zur A**<sup>11</sup>** letzten Einstellung, bis hin zum Hauptmenü eines über die Bereichstasten angewählten Menüs.

### **ACHTUNG!**

**Stellen Sie Lautstärken so ein, dass Sie akustische Signale von außen, wie z. B. Sondersignale von Feuerwehr, Rettungswagen oder Polizei, noch gut hören können.**

## **Vorsicht!**

• Der Bildschirm ist kein Touch-Screen. Drücken Sie nicht auf seine Oberfläche. Der Bildschirm kann mit einem weichen Tuch und ggf. mit Alkohol

gereinigt werden. Verwenden Sie zum Reinigen keine Lösungsmittel wie Benzin oder Terpentin, da diese das Material angreifen.

• Die Dreh-Druckknöpfe haben Sollbruchstellen, um das Verletzungsrisiko zu verringern. Drücken Sie deshalb nicht stark auf die Knöpfe, um Beschädigungen zu vermeiden. Für die Bedienung des Gerätes reicht ein leichter Tastendruck aus.

#### $\lambda$ **Hinweis**

Je nach Modellausführung besteht die Möglichkeit, dass die Abbildungen dieses Handbuchs nicht mit denen der Ausstattung übereinstimmen

### **Ein- und Ausschalten**

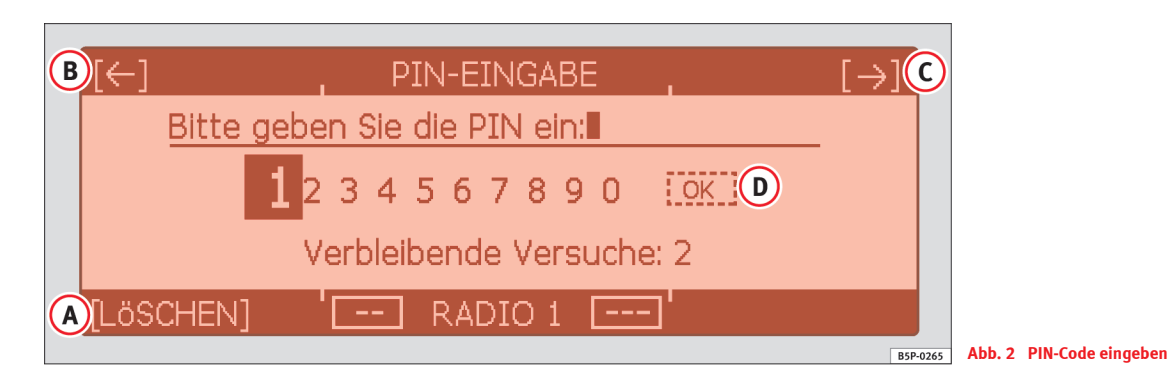

### **Ein-/ Ausschalten**

− Drücken Sie den Ein-/Ausschalter ⇒ Seite 3, Abb. 1  $\odot$ .

### **PIN eingeben**

- Erscheint nach dem Einschalten die Anzeige **PIN-EINGABE** ⇒ Abb. 2, muss die Code-Nummer eingegeben werden. Sie finden die Code-Nummer auf der Geräte-Karte.
- Wählen Sie durch Drehen des Menüknopfes ⇒ Seite 3, Abb. 1 eine Ziffer aus und übernehmen Sie sie durch Drücken des Menüknopfes in die Eingabezeile.
- Fehlerhafte Eingaben können Sie mit den Funktionstasten "Zurück" ⇒ Abb. 2 und "Vor" und mit korri-A**<sup>B</sup>** A**<sup>C</sup>** LÖSCHEN A**<sup>A</sup>** gieren.

**6**

 $-$  Nach Eingabe der vierstelligen Code-Nummer ist **OK**  $\textcircled{\textbf{b}}$  im Display aktiviert. Stimmt die angezeigte Code-Nummer mit der auf der Geräte-Karte überein, bestätigen Sie die Eingabe durch Drücken des Menüknopfes.

Nach dem Einschalten wird die zuletzt eingestellte Audioquelle wiedergegeben. Schalten Sie die Zündung aus, wird das Gerät mit ausgeschaltet. Sie können das Gerät bei ausgeschalteter Zündung wieder einschalten. Nach einer Stunde wird es automatisch ausgeschaltet, um die Fahrzeugbatterie zu schonen.

Liegt im CD-Schacht keine CD, kann nach Eingabe der Code-Nummer und Drücken von [OK] folgender Hinweis erscheinen: **Legen Sie bitte die Navigations-CD ein.**

Möchten Sie die Navigation jetzt nicht nutzen, können Sie trotzdem eine andere Audioquelle per Tastendruck wählen, ohne der Aufforderung zu folgen.

#### **Geräte-Karte**

Die Code-Nummer ist zusammen mit der Serien-Nummer auf einer Geräte-Karte aufgedruckt, die Sie vorne im Bordbuch finden.

Die Geräte-Karte ist unbedingt sicher – keinesfalls im Fahrzeug – aufzubewahren. Erst dadurch wird das Radio-Navigationssystem für Diebe wirklich unbrauchbar!

## **Hinweis**

Nach zweimaliger falscher Eingabe der Code-Nummer ist das Gerät für eine Stunde gesperrt (Anzeige: **System ist gesperrt**). Danach kann die Code-Nummer erneut eingegeben werden. Das Gerät muss während dieser Wartezeit eingeschaltet bleiben.

### **Menüs bedienen**

*Fast alle Funktionen sind über den Menüknopf erreichbar und einstellbar.*

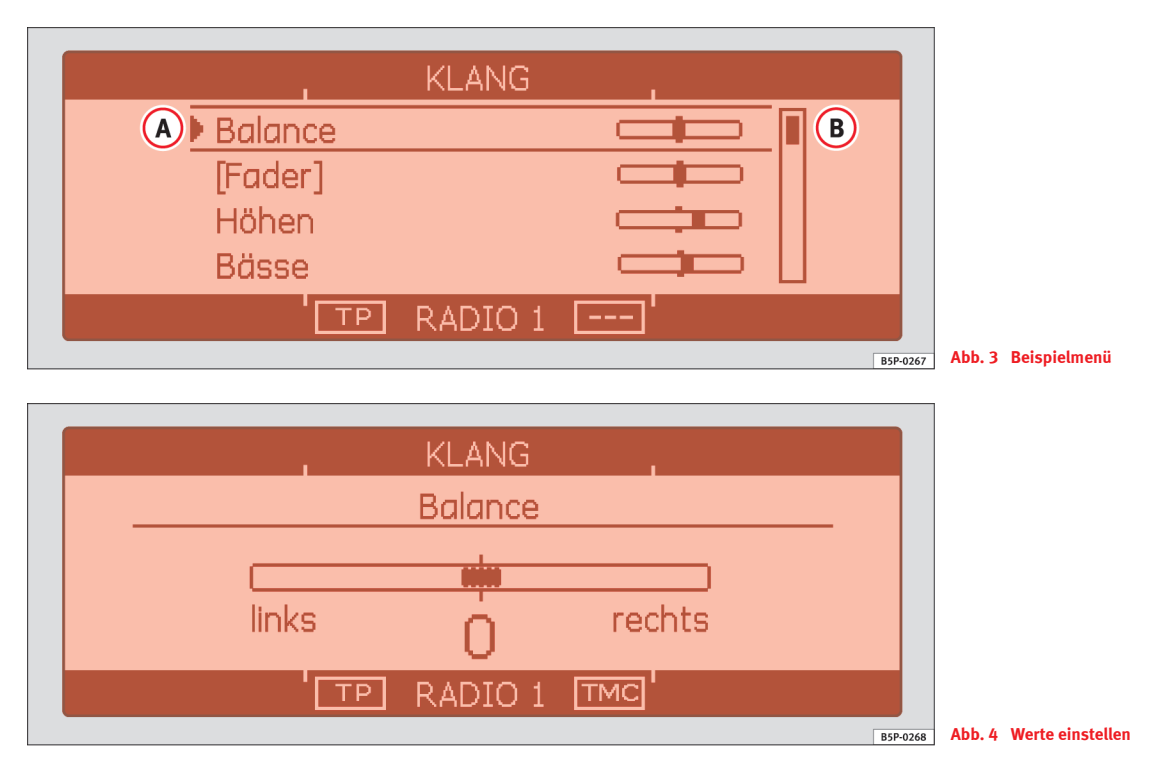

Zur Ansicht des hier als Beispiel gezeigten Menüs der Klangeinstellungen drücken Sie die Taste **♪**⇒ Seite 3, Abb. 1 . ⑥.

**8**

#### **Einen Menüpunkt markieren**

– Drehen Sie an dem Menüknopf, bis der gewünschte Menüpunkt durch die Ober- und Unterstrich hervorgehoben ist <sup>⇒</sup> Seite 7, Abb. 3 **(A**).

### **Einen Menüpunkt wählen**

– Markieren Sie den gewünschten Menüpunkt und drücken Sie dann auf den Menüknopf.

### **Einen markierten Menüpunkt ein- oder ausschalten**

– Haben Sie einen Menüeintrag markiert, hinter dem das Symbol **▼** angezeigt wird, öffnet sich nach Druck auf den Menüknopf ein Kästchen, wo Sie durch erneutes Drehen und Drücken des Menüknopfes die gewünschte Einstellung auswählen.

### **Einen Wert einstellen**

- Drehen Sie an dem Menüknopf, bis der gewünschte Wert eingestellt ist  $\Rightarrow$  Seite 7, Abb. 4.
- Drücken Sie den Menüknopf, um den eingestellten Wert zu bestätigen.

Der senkrechte Balken ("Scrollbalken")⇒ Seite 7, Abb. 3 (<mark>B</mark>) zeigt an, dass weitere Menüpunkte sichtbar werden, wenn man die Markierung ganz nach unten bewegt.

Menüpunkte in eckigen Klammern bedeuten, dass diese Funktion momentan nicht verfügbar ist (z. B. **[Fader]** <sup>⇒</sup> Seite 7, Abb. 3 bei Fahrzeugen ohne hintere Lautsprecher).

Ein Eintrag mit einem  $\triangleright$  öffnet ein weiteres Untermenü ⇒ Seite 10, Abb. 6.

Ein neben einem Eintrag, zeigt die derzeit gewählte Einstellung (z. B. den derzeit gespielten Sender) an <sup>⇒</sup> Seite 12, Abb. 8.

Manche Funktionen können nur ein- oder ausgeschaltet werden. Ein gefülltes Kästchen hinter dem Eintrag bedeutet, dass die Funktion eingeschaltet ist, ein "leeres" Kästchen, dass sie ausgeschaltet ist. Zum Ein- oder Ausschalten von Funktionen drücken Sie den Menüknopf.

Um vorgenommene Eingaben oder eine angezeigte Auswahl (markiert durch Ober- und Unterstrichen) zu bestätigen, drücken Sie den Menüknopf.

Näheres zur Einstellung von ⇒ Seite 9, "Klang, Klangschwerpunkt und Lautstärken"

### **System-, Klang- und Lautstärkeeinstellungen**

### **Systemeinstellungen**

*In den Systemeinstellungen können Sie die Menüsprache, Maßeinheit und Uhrzeit einstellen und das Gerät auf Werkseinstellungen zurücksetzen.*

Drücken Sie aus jedem beliebigen Menü zunächst auf die Taste SETUP|und dann auf die Funktionstaste [SYSTEM].

#### **Displayeinstellungen in den SETUP - Menüs:**

In alle SETUP-Menüs können Sie über folgende Funktionstasten, Einstellungen zum Display vornehmen:

– Öffnet ein Menü zur Einstellung der Display-Helligkeit. HELLIGKEIT

DISPLAY AUS] – Zum Ausschalten des Displays. Zum Einschalten wieder die Funktionstaste oder eine beliebige Gerätetaste drücken.

### **Einstellmöglichkeiten in den Systemeinstellungen:1)**

**Menüsprache** – Wählen Sie eine Menüsprache für die Anzeigen und akustischen Mitteilungen aus einer Liste aus.

**Maßeinheit** – Legen Sie fest, ob Entfernungen in Meilen oder Kilometern angezeigt werden.

 $1)$  Einige Einstellungen können zu bestimmten Zeitpunkten nicht verfügbar sein

**Zeiteinstellung** – Zur manuellen Zeiteinstellung (im Normalfall wird die im Fahrzeug gespeicherte Zeit vom Gerät übernommen).

**Werkseinstellungen** – Markieren Sie in einer Liste die Werkseinstellungen, die Sie auf Auslieferungsstand des Gerätes zurücksetzten möchten. Betätigen Sie den Eintrag **Zurücksetzen** und bestätigen Sie nochmals Ihre Wahl. Beachten Sie, dass alle in diesem Bereich gespeicherten Informationen beim Zurücksetzen verloren gehen.

### **Klang, Klangschwerpunkt und Lautstärken**

*Sie können den Klangcharakter und die Lautstärke verschiedener Quellen individuell anpassen.*

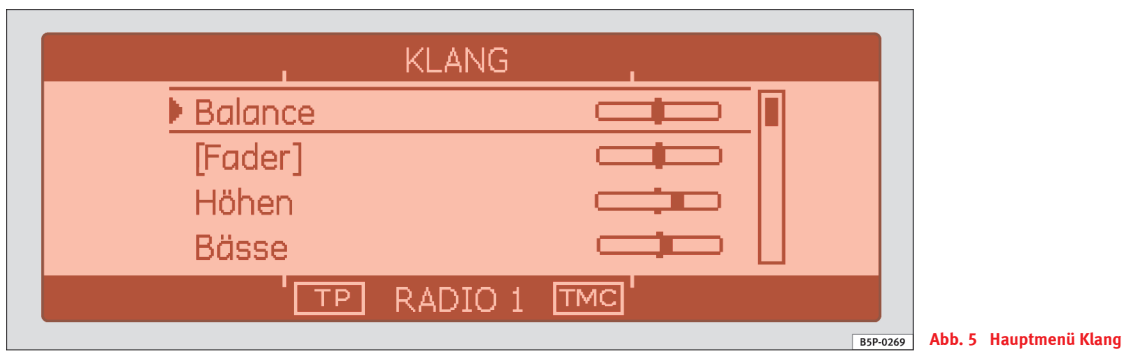

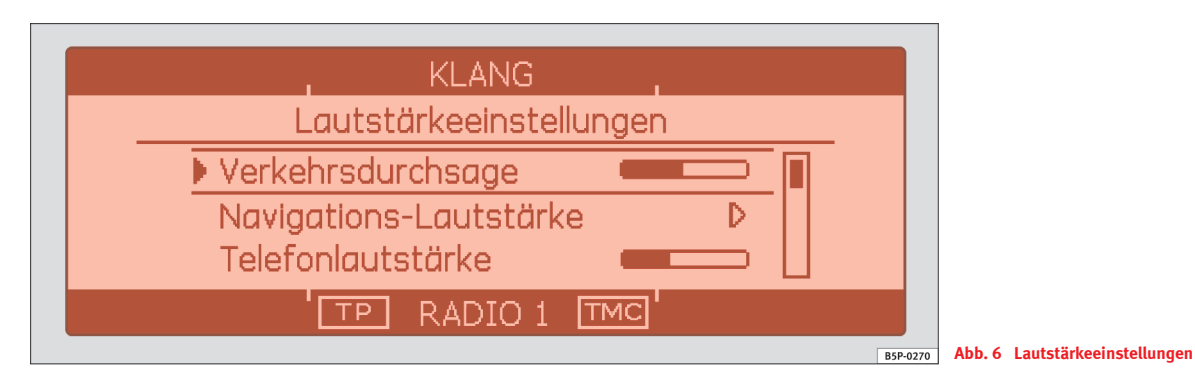

–  $\:$ Drücken Sie die Taste $[$ ∮ $]\Rightarrow$  Seite 3, Abb. 1  $\hat{\;}$   $($   $\bar{\;}$ 

#### **Einstellmöglichkeiten im Hauptmenü Klang:**

**Balance** – Klangschwerpunkt links / rechts einstellen.

**Fader**2) – Klangschwerpunkt vorne / hinten einstellen.

**Höhen**, **Mitten**3) und **Bässe** – Klangfarbe einstellen.

**Lautstärkeeinstellungen** – hier können Sie für verschiedene Audioquellen individuelle Lautstärkeanpassungen vornehmen können.

#### **Lautstärkeeinstellungen**

**Verkehrsdurchsage** – Mindestlautstärke für Verkehrsfunk-Durchsagen.

**Navigations-Lautstärke** – Hier können Sie die Lautstärke für Fahrempfehlungen der Navigation einstellen. Außerdem können Sie festlegen, ob die Lautstärke anderer Audioquellen (z. B. Radio) stark, mittel oder schwach abgesenkt werden soll.

**Telefonlautstärke** – Mindestlautstärke für Telefongespräche. Während eines Telefongesprächs können Sie die Lautstärke mit dem Lautstärkeregler anpassen.

**Einschaltlautstärke** – Legt eine Mindestlautstärke nach dem Einschalten fest.

**GALA** – Stellt die Empfindlichkeit der geschwindigkeitsabhängigen Lautstärke-Anpassung Je höher die Fahrgeschwindigkeit desto größer sind die Geräusche im Innenraum. Dieses System erhöht daher automatisch die Lautstärke. Je weiter Sie den Regler nach rechts einstellen, desto stärker wird die Lautstärke angehoben. ■

<sup>2)</sup> nur bei Fahrzeugen mit Lautsprechern hinten

<sup>3)</sup> Je nach Sonderausstattung

## **Radio / CD- und CD-Wechsler / MP3-CDs**

### **Radio**

### **Bildschirmdarstellung im Menü Radio**

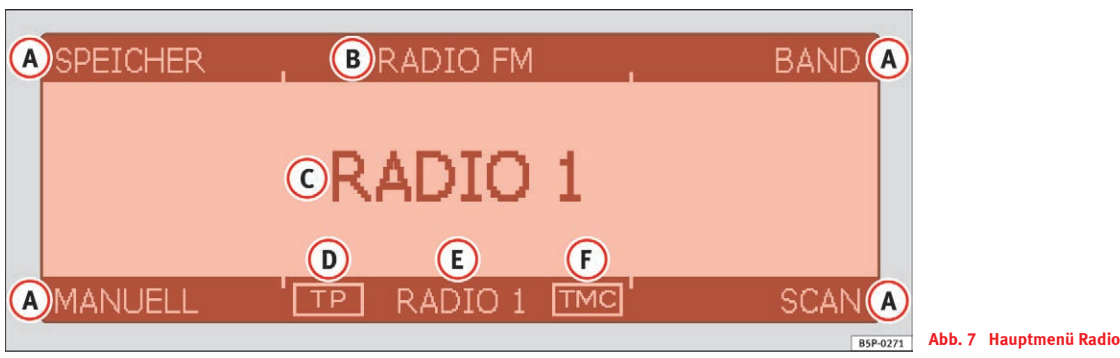

- **A** Belegung der vier Funktionstasten ⇒ Seite 3, Abb. 1 **(5)**:
	- − (SPEICHER) Schaltet von der Senderliste ⇒ Seite 12 zur Speicherliste ⇒ Seite 14 und zurück. Wird **SPEICHER** nicht schwarz hinterlegt dargestellt, ist die Funktion Speicherliste aktiv.
	- <code>BAND]</code> Frequenzbandwechsel zwischen AM und FM  $\Rightarrow$  Seite 12.
	- <code>MANUELL]</code> Senderfrequenz manuell einstellen  $\Rightarrow$  Seite 12.
	- − [SCAN]− Sendersuchlauf starten / anhalten.
- Anzeige für Radiobetrieb und Frequenzband A**<sup>B</sup>**
- Anzeige des aktuellen Senders ⇒ Seite 13, "Sendernamen verändern" A**<sup>C</sup>**
- **TP** (TP=Traffic Programm) zeigt an, dass der aktuelle Sender ein A**<sup>D</sup>** Verkehrsfunksender ist. Andernfalls erscheinen Striche. Der durchgezogene Rahmen um **TP** zeigt an, dass die TP-Funktion eingeschaltet ist, andernfalls wird der Rahmen gestrichelt dargestellt. TP-Funktion ein-/ ausschalten ⇒ Seite 15, "Einstellungen im Radiobetrieb (SETUP)".
- Aktueller Sender A**<sup>E</sup>**
- **TMC** zeigt an, dass der aktuelle Sender ein TMC-Sender (**T**raffic-**M**essage-**C**hannel) ist. Andernfalls erscheinen Striche. Das Gerät wird im Hintergrund mit TMC-Meldungen versorgt. Die TMC-Meldungen sind über die Taste (TRAFFIC) abrufbar und werden für eine dynamische Zielführung benötigt ⇒ Seite 54. A**<sup>F</sup>**

### **Senderliste**

*Empfangsstarke Sender werden automatisch in einer Senderliste gespeichert.*

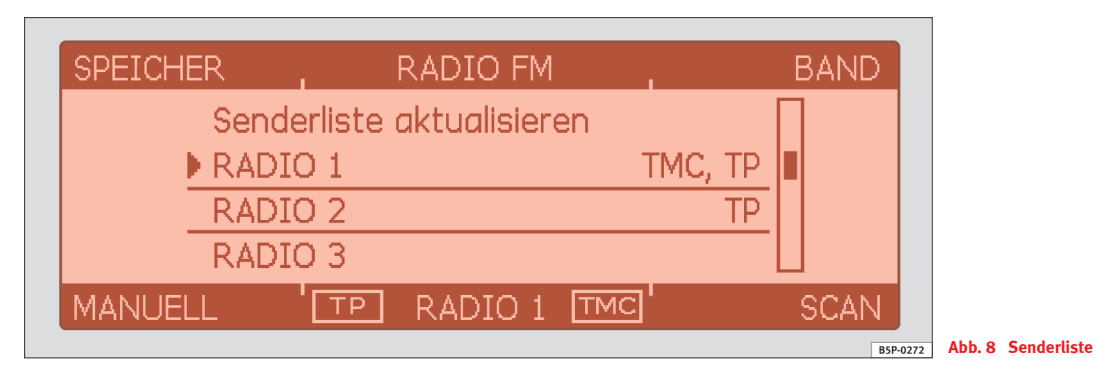

### **Einen Sender aus der Senderliste auswählen**

- Drücken Sie die Taste (RADIO), um das Hauptmenü Radio aufzurufen ⇒ Seite 11, Abb. 7.
- Drehen Sie am Menüknopf, um in die Liste der automatisch gespeicherten Sender zu wechseln ⇒ Abb. 8.
- − Drehen Sie an dem Menüknopf ⇒ Seite 3, Abb. 1  $($ 3), bis der gewünschte Sender durch Ober- und Unterstrich hervorgehoben ist  $\Rightarrow$  Abb. 8.
- Drücken Sie den Menüknopf, um den Sender auszuwählen. Der Sender wird wiedergegeben. Sie können mit den Tasten (⊲) und ⊳lzu den anderen Sendern wechseln. Die Senderliste wird dabei automatisch aktualisiert.

#### **Sendersuchlauf**

- Drücken Sie die Funktionstaste (SCAN). Die Sender aus der Senderliste werden der Reihe nach für ca. 5 Sekunden angespielt.
- Drücken Sie (SCAN) erneut, um den Sendersuchlauf zu stoppen.

### **Zwischen FM und AM umschalten**

- Drücken Sie die Funktionstaste (BAND).
- Drehen Sie an dem Menüknopf, um **FM** oder **AM** zu markieren und drücken Sie zur Bestätigung den Menüknopf.

#### **Einen Sender manuell auswählen**

– Drücken Sie die Funktionstaste [MANUELL].

– Drehen Sie an dem Menüknopf, um die Frequenz des gewünschten Senders einzustellen.

#### **Gesamte Senderliste aktualisieren**

- Die Senderliste wird nach dem Ausschalten des Gerätes automatisch aktualisiert. Sie können die Senderliste aber auch im laufenden Betrieb aktualisieren.
- Drehen Sie dazu in der Senderliste den Menüknopf nach rechts, bis der oberste Eintrag **Senderliste aktualisieren** markiert ist.
- Drücken Sie den Menüknopf. Es erscheint die Meldung: **Die Senderliste wird aktualisiert ...**.
- Um die Aktualisierung vorzeitig abzubrechen, drücken Sie den Menüknopf.

In der Senderliste wird der derzeit gespielte Sender durch  $\blacktriangleright$  angezeigt.

Sender die regelmäßig Verkehrsdurchsagen senden, sind durch **TP** (**T**raffic **P**rogramm) gekennzeichnet ⇒ Seite 15, "Verkehrsfunk-Funktion TP (Traffic Programm)". Sender die zusätzlich noch TMC-Meldungen ausstrahlen (**T**raffic-**M**essage-**C**hannel), sind zusätzlich durch **TMC** gekennzeichnet. Ist der aktuelle Sender ein TMC-Sender, wird das Gerät im Hintergrund mit TMC-Meldungen versorgt. Die TMC-Meldungen sind über die Taste TRAFFIC abrufbar und werden für eine dynamische Zielführung benötigt ⇒ Seite 54.

#### **Sendernamen verändern**

Bei RDS-fähigen Sendern wird Ihnen bei ausreichend gutem Empfang statt der Frequenz der Sendername angezeigt. Verschickt ein Sender zusätzliche Informationen über die RDS-Funktion, während z. B. gerade die Senderliste aktualisiert wird, kann es passieren, dass der Name des Senders danach nicht korrekt angezeigt wird. Sie können dann den Sendernamen verändern. Wählen Sie hierzu den entsprechenden Sender aus. Warten Sie, bis im

Display der richtige Name angezeigt wird und drücken Sie dann auf den Menüknopf. Der Sender ist nun unter diesem Namen gespeichert.

## **Hinweis**

- Ist die Funktionstaste (SPEICHER) schwarz hinterlegt, befinden Sie sich in der Speicherliste ⇒ Seite 14, Abb. 9. Es können nur Sender aus der Speicherliste ausgewählt werden. Drücken Sie einmal auf die Funktionstaste SPEICHER), um die Funktion "Speicherliste" zu verlassen.
- Das Gerät schaltet nach 5 Sekunden ohne Bedienung automatisch von der Ansicht der Senderliste zurück in das Radio-Hauptmenü. Drehen Sie an dem Menüknopf, um die Senderliste erneut anzuzeigen.

### **Speicherliste**

*In der Speicherliste können Sender von Ihnen manuell gespeichert und abgerufen.*

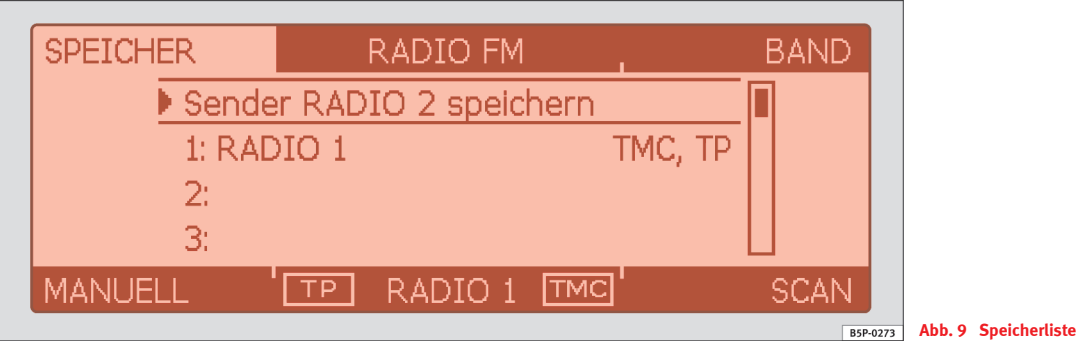

### **Einen Sender speichern**

- Schalten Sie mit der Taste (RADIO) in das Hauptmenü Radio.
- Wählen Sie mit [⊲] und [⊳] oder aus der Senderliste ⇒ Seite 12 den Sender aus, den Sie speichern möchten.
- Drücken Sie einmal die Funktionstaste (SPEICHER), um die Speicherliste aufzurufen, (Anzeige: **SPEICHER** ist schwarz hinterlegt ⇒ Abb. 9).
- Wählen Sie den oberen Menüeintrag **Sender ... speichern**. Anstelle der Punkte wird der aktuell gehörte Sender angezeigt.
- Drehen Sie an dem Menüknopf, um einen freien Speicherplatz auszuwählen oder einen gespeicherten Sender zu ersetzen. Drücken Sie direkt auf den Menüknopf, wird Ihnen ein Speicherplatz vorgeschlagen.
- Bestätigen Sie die Ihnen angezeigte Position durch Druck auf den Menüknopf.

### **Einen Sender aus der Speicherliste auswählen**

- Drücken Sie die Funktionstaste (SPEICHER) (Anzeige: **SPEICHER** ist schwarz hinterlegt ⇒ Abb. 9). Die Speicherliste erscheint.
- Drehen Sie an dem Menüknopf, bis der gewünschte Sender markiert ist.

– Drücken Sie den Menüknopf. Der Sender wird wiedergegeben. Sie können mit den Tasten (⊲) und (⊳) zu den anderen Sendern in der Speicherliste wechseln.

### **Speicherliste löschen**

- Drücken Sie nacheinander die Tasten (RADIO) und (SETUP).
- Wählen Sie den Menüpunkt **Speicherliste löschen**.
- Drücken Sie bei der Abfrage **Liste wirklich löschen?** den Menüknopf erneut. Zum Löschen verschieben Sie das Symbol mit dem Menüknopf nach links auf **JA** zum Abbrechen nach rechts auf **Nein**.

Haben Sie einen Sender in der Speicherliste gespeichert oder einen Sender aus der Speicherliste ausgewählt, schaltet das Gerät nach 5 Sekunden scheinbar zurück ins Radio-Hauptmenü. Sie befinden sich aber weiterhin im Menü "Speicherliste". Der Eintrag **SPEICHER** ist weiterhin schwarz hinterlegt und es können mit [⊲] und [⊳] nur Sender, die bereits in der Speicherliste gespeichert sind, ausgewählt werden. Um einen weiteren neuen Sender auszuwählen und in der Speicherliste zu speichern, müssen Sie mit den Funktionstasten (SPEICHER) in die Senderliste wechseln oder über (SCAN) oder MANUELL] einen anderen Sender wählen.

Im Bereich FM können 18 Sender gespeichert werden, im Bereich AM 12 Sender.

## **Hinweis**

Das Menü "Speicherliste", wird Ihnen durch den schwarz hinterlegten Eintrag **SPEICHER** angezeigt. Es können nur Sender aus der Speicherliste ausgewählt werden. Drücken Sie die Funktionstaste [SPEICHER], um das Menü zu verlassen.

### **Einstellungen im Radiobetrieb (SETUP)**

- Schalten Sie mit der Taste (RADIO) in das Hauptmenü Radio.
- Drücken Sie die Funktionstaste [SETUP].
- Schalten Sie durch Drücken, Drehen und erneutes Drücken des Menüknopfes die Funktion **Verkehrsfunk**, **ein** oder **aus**.
- Wählen Sie **Speicherliste löschen**, wenn Sie die Liste der gespeicherten Radiosender löschen möchten ⇒ Seite 14.

### **Verkehrsfunk-Funktion TP (Traffic Programm)**

Ist die TP-Funktion eingeschaltet und ein Verkehrsfunksender ausgewählt, so werden Ihnen Verkehrsdurchsagen dieses Senders in den laufenden Audio-Betrieb eingespielt. Am Ende der Durchsage schaltet das Gerät automatisch in den letzten Betriebszustand.

Bietet der aktuelle Radiosender keinen eigenen Verkehrsfunk an (z. B. Deutschlandradio), unterstützt aber **EON (Enhanced Other Network)**, so werden Verkehrsdurchsagen eines korrespondierenden Verkehrsfunksenders (z. B. MDR-SAN), bei eingeschalteter TP-Funktion, ebenfalls in den laufenden Audio-Betrieb eingespielt. Das Radio schaltet für die Dauer der Verkehrsdurchsage auf den Verkehrsfunksender um.

In der Statuszeile des Displays wird Ihnen eine Verkehrsdurchsage durch **Verkehrsdurchsage** angezeigt.

Wollen Sie die Einspielung einer Verkehrsdurchsage unterbrechen, drücken Sie auf den Menüknopf (Anzeige im Display: **abbrechen**). Die TP-Funktion bleibt trotzdem in Bereitschaft (Anzeige: **TP** mit durchgezogenem Rahmen) und eine folgende Verkehrsdurchsage, wird wieder in den laufenden Audio-Betrieb eingespielt.

Wählen Sie bei eingeschalteter TP-Funktion einen Sender ohne TP-Funktion aus, oder ist beim Einschalten der TP-Funktion kein Verkehrsfunksender ausgewählt, ertönt ein kurzer Warnton. Anstelle von TP ⇒ Seite 11, Abb. 7

 werden nur noch zwei Striche im Rahmen angezeigt. Die TP-Funktion A**<sup>D</sup>** bleibt aber eingeschaltet. Wechseln Sie jetzt zu einer anderen Audioquelle (z. B. CD-Betrieb), schaltet das Gerät im Hintergrund automatisch zu einem TP-Sender um und Verkehrsdurchsagen dieses Senders werden wieder in den laufenden Audio-Betrieb eingespielt.

Ist im Radiobetrieb der aktuelle Verkehrsfunksender nicht mehr empfangbar, wird automatisch der nächste Verkehrsfunksender gesucht.

### **CD und CD-Wechsler**

### **Bildschirmdarstellung im Menü CD**

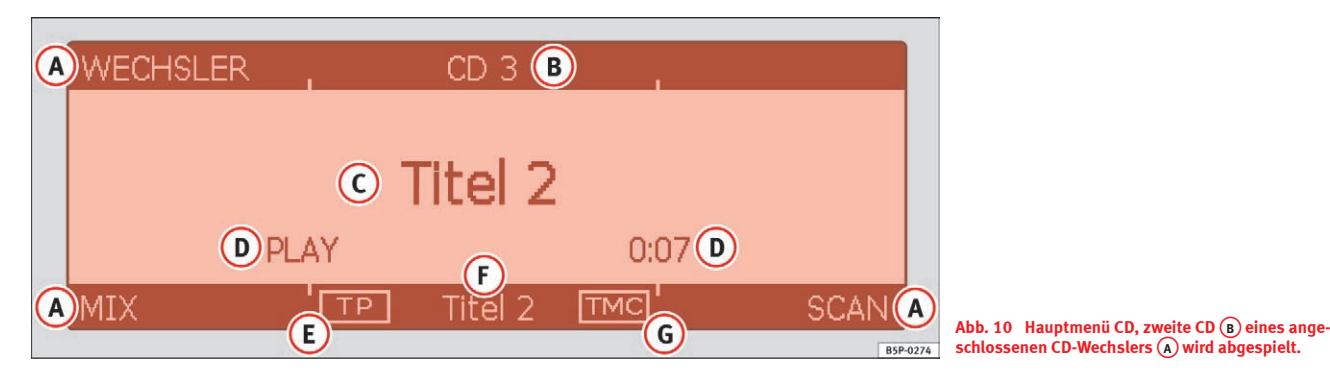

### **A** Beschriftung der Funktionstasten ⇒ Seite 3, Abb. 1 **5**

- − (CD-Wechsler) Umschalten auf den angeschlossenen CD-Wechsler. Bei Fahrzeugen ohne CD-Wechsler ist diese Funktion nicht vorhanden.
- − (MIX): Zufallswiedergabe starten ⇒ Seite 17, "Audio-CD wiedergeben".
- − (SCAN): Titelsuchlauf starten ⇒ Seite 17, "Audio-CD wiedergeben".
- Anzeige für CD-Betrieb, wenn ein CD-Wechsler angeschlossen ist. A**<sup>B</sup>** Ebenso wird die Nummer der aktuellen CD angezeigt.
- Anzeige des aktuellen Titels (**Titel 6**). A**<sup>C</sup>**
- Laufzeit-Anzeige A**<sup>D</sup>**
- Anzeige, dass der eingestellte Radiosender ein Verkehrsfunksender ist. A**<sup>E</sup>**
- Anzeige des aktuellen Titels. A**<sup>F</sup>**
- Anzeige, dass der eingestellte Radiosender ein TMC-Sender (**T**raffic-A**<sup>G</sup> M**essage-**C**hannel) ist. Das Gerät wird im Hintergrund mit TMC-Meldungen versorgt. Die TMC-Meldungen sind über die Taste TRAFFIC abrufbar und werden für eine dynamische Zielführung benötigt ⇒ Seite 54.

### **ACHTUNG!**

**Beachten Sie die Hinweise und Warnungen zum CD-Betrieb:** <sup>⇒</sup> **Seite 21 .**

### **Hinweis**

Kopiergeschützte CDs und selbstgebrannte CD-R und CD-RW werden unter Umständen nicht oder nur eingeschränkt wiedergegeben.

### **Audio-CD wiedergeben**

### **Audio-CD wiedergeben**

- Drücken Sie die Taste ⇒ Seite 3, Abb. 1 [CD]. Ist eine Audio-CD . eingelegt, wird der zuletzt gehörte CD-Titel wiedergegeben, andernfalls sehen Sie kurz die Meldung **CD nicht vorhanden**.
- Legen Sie eine Audio-CD ein. Die Wiedergabe startet automatisch.

### **Vorherigen bzw. nächsten Titel abspielen**

– Tippen Sie die Taste [⊲] bzw. [⊳] kurz an.

### **Schneller Rücklauf bzw. Vorlauf**

– Halten Sie die Taste [⊲] bzw. [⊳] gedrückt.

### **Zufallswiedergabe ( -Funktion) starten** MIX

– Drücken Sie [MIX]. Es werden die Titel der CD in einer nach dem Zufallsprinzip festgelegten Reihenfolge abgespielt. Zum Ausschalten drücken Sie erneut [MIX].

### $\blacksquare$ Titelsuchlauf ( $\blacksquare$ SCAN $\rule{1.5pt}{0.15mm}$   $\blacksquare$

– Drücken Sie [SCAN]. Alle Titel der aktuellen CD werden für 10 Sekunden angespielt. Um den aktuelle angespielten Titel auszuwählen, drücken Sie erneut [SCAN].

### **CD auswerfen**

– Drücken Sie <sup>⇒</sup> Seite 3, Abb. 1 . A**<sup>10</sup>**

Kann das Gerät eine eingelegte CD nicht lesen, wird dies im Display durch den Hinweis **CD-Fehler** angezeigt.

### **Audio-CD und Navigation**

Sie können auch während Sie sich vom Gerät zu einem Ziel führen lassen, Audio-CDs über das interne CD-Laufwerk wiedergeben  $\Rightarrow$  Seite 59, "Zielführung ohne Navigations-CD"

### **ACHTUNG!**

**Beachten Sie die Hinweise und Warnungen zum CD-Betrieb:** <sup>⇒</sup> **Seite 21 .**

### **Hinweis**

- Auf schlechten Straßen und bei heftigen Vibrationen können Wiedergabesprünge auftreten. Schalten Sie hier die CD-Wiedergabe aus.
- Kopiergeschützte CD und selbstgebrannte CD-R und CD-RW werden unter Umständen nicht oder nur eingeschränkt wiedergegeben.

### **MP3-CD**

### **Hinweise zu MP3**

#### **Anforderungen an die MP3-CD**

• Die CD muss dem Standard ISO 9660 entsprechen.

• Der Name des Künstlers, des Albums und des Titels des wiedergegebenen Stückes können angezeigt werden, wenn diese Informationen als ID3- Tag vorhanden sind (Version ID3v1 oder ID3v2, max. 4kb Länge). Die Anzeige von Name, Album und Künstler ist jeweils auf 32 Zeichen begrenzt. Ist kein ID3-Tag vorhanden, wird der Dateiname angezeigt (max. 32 Zeichen).

• Abspiellisten werden nicht unterstützt.

#### **MP3-Formate**

- Das Gerät unterstützt die MP3-Formate MPEG1, MPEG2 und MPEG2.5 Layer 3.
- Bitrate: 32, 40, 48, 56, 64, 80, 96, 112, 128, 160, 192, 224, 256 oder 320 kbit/s (fest oder variabel).
- Abtastrate: 32, 44,1 oder 48 kHz.

Bei Dateien mit variabler Bitrate kann die Anzeige der Spielzeit ungenau sein.

### **ACHTUNG!**

**Beachten Sie die Hinweise und Warnungen zum CD-Betrieb:**  ⇒ **Seite 21, "Wichtige Informationen zur Bedienung der CD-Spieler" .**

### **MP3-CD wiedergeben**

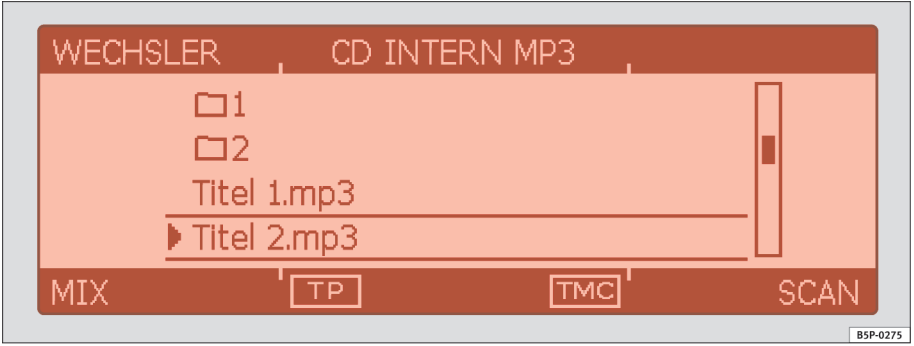

**Abb. 11 Darstellung von Verzeichnissen und MP3- Dateien im Display**

### **Wiedergabe starten**

- Legen Sie eine MP3-CD ein. Die Wiedergabe startet automatisch. Wird die zuletzt abgespielte CD wieder eingelegt, startet die Wiedergabe an der zuletzt unterbrochenen Stelle.
- Der aktuell gespielte Titel wird angezeigt.

### **Vorherigen bzw. nächsten Titel abspielen**

– Tippen Sie die Taste [⊲] bzw. [⊳] kurz an.

### **Schneller Rücklauf bzw. Vorlauf**

– Halten Sie die Taste [⊲] bzw. [⊳] gedrückt.

### **Unterverzeichnis bzw. Hauptverzeichnis aufrufen**

- Um in das übergeordnete Verzeichnis zu wechseln, drehen Sie an dem Menüknopf oder betätigen einmal die Taste [ $\blacktriangle$ ].
- Um in das jeweils übergeordnetes Verzeichnis bzw. das Hauptverzeichnis zu gelangen, drücken Sie entsprechend oft die Taste oder wählen in den angezeigten Unterverzeichnissen jeweils den Eintrag **Zurück** aus.

### **Alle Titel einer MP3-CD wiedergeben**

- Wählen Sie im Hauptverzeichnis mit dem Menüknopf den Eintrag **Alles Wiederholen** aus.
- Drücken Sie den Menüknopf. Im Kasten rechts neben dem Eintrag erscheint ein Punkt. Es werden alle Titel der CD gespielt.

### **Alle Titel eines Verzeichnisses wiedergeben**

– Wählen Sie das entsprechende Verzeichnis aus.

- Starten Sie mit dem Menüknopf die Wiedergabe eines Titels aus diesem Verzeichnis.
- Wählen Sie mit dem Menüknopf den Eintrag **Dieses Verzeichnis Wiederholen**.
- Drücken Sie den Menüknopf. Im Kasten neben dem Eintrag erscheint ein Punkt. Es werden nur Titel aus diesem Verzeichnis und den Unterverzeichnissen gespielt.

### **Zufallswiedergabe (**[MIX]-Funktion) starten

– Drücken Sie (MIX). Alle Titel der MP3-CD werden in zufälliger Reihenfolge wiedergegeben. Zum Ausschalten drücken Sie erneut | MIX I.

### **Titelsuchlauf (**[SCAN]-**Funktion) starten**

– Drücken Sie [SCAN]. Alle Titel der MP3-CD werden jeweils für 10  $\,$ Sekunden angespielt. Um den aktuelle angespielten Titel auszuwählen, drücken Sie erneut [SCAN].

### **MP3-CD auswerfen**

– Drücken Sie die Taste **△ ⇒ Seite 3, Abb. 1 〔10**). Wenn Sie eine ausgeschobene CD nicht entnehmen, wird diese nach 10 Sekunden automatisch wieder eingezogen.

### **System-Einstellungen zum MP3-Betrieb**

- Drücken Sie im CD-Betrieb die Tastel SETUP
- Aktivieren oder deaktivieren Sie durch Drücken des Menüknopfs die Funktion  **MP3: ID3 anzeigen**.

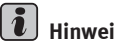

### **Hinweis**

Kann das Gerät eine eingelegte MP3-CD nicht lesen, wird dies im Display durch den Hinweis **CD-Fehler** angezeigt.

## **Wichtige Informationen zur Bedienung der CD-Spieler**

### **Vorsichtsmaßnahmen bei Laser-Geräten**

Lasergeräte werden nach den Normen DIN IEC 76 (CO) 6/VDE 0837 je nach Sicherheit in die Klassen 1 - 4 unterteilt.

Die SEAT CD-Spieler entsprechen der Sicherheitsklasse 1.

Der bei Geräten der Klasse 1 verwendete Laser ist so geringbeziehungsweise abgeschirmt, dass bei bestimmungsgemäßer Verwendung keine Gefahr besteht.

### **ACHTUNG!**

**Der CD-Spieler ist ein Laserprodukt der Klasse 1. Wenn Sie ihn öffnen oder er fehlerhaft bzw. beschädigt ist, besteht eine Gefahr durch unsichtbare Laserstrahlung. Der CD-Spieler enthält keine Teile, die Sie warten müssen. Lassen Sie deshalb aus Sicherheitsgründen Reparaturarbeiten ausschließlich von einem SEAT-Betrieb durchführen.**

## **Vorsicht!**

• Liegt ein mechanischer Defekt des CD-Spielers vor, erscheint **Fehler** in der Statuszeile und **CD-Spieler defekt. Wenden Sie sich bitte an einen Händler.** in der Mitte des Displays. Wenden Sie sich in diesem Fall bitte an Ihren SEAT-Kundendienst ⇒

• Verwenden Sie nur 12 cm Standard CD. 8 cm Single CD und unrunde CD (sogenannte "Shape-CD") dürfen nicht eingeschoben werden, sie können das CD Laufwerk beschädigen.

• Die CD immer mit der bedruckten Seite nach oben nur soweit in den CD-Schacht einschieben, bis sie selbständig eingezogen wird. Fassen Sie CD seitlich an. Vermeiden Sie Fingerabdrücke auf der CD. Säubern Sie die CD, wie bei ⇒ Seite 22, "Tipps zum Reinigen von CD" beschrieben.

• Kleben Sie keine Etiketten auf CD, da sich die Aufkleber ablösen und das CD-Laufwerk beschädigen können.

## **Hinweis**

•● Kopiergeschützte CD und selbstgebrannte CD-R und CD-RW werden unter Umständen nicht oder nur eingeschränkt wiedergegeben.

• Beachten Sie die in ihrem Land geltenden Bestimmungen des Urheberrechts.

### **Tipps zum CD-Betrieb**

Um eine einwandfreie, qualitativ hochwertige CD- bzw. MP3-Wiedergabe zu gewährleisten, sollten nur saubere CD ohne Kratzer und Beschädigungen verwendet werden.

Beachten Sie, dass eine verschmutzte oder verkratzte Navigations-CD die Funktionen der Navigation beeinträchtigen kann.

Kleben Sie keine Etiketten auf die CD.

Bewahren Sie CD in Taschen oder in ihren Hüllen auf.

Setzen Sie DVD und CD nie der direkten Einwirkung der Sonnenstrahlen  $aux.$ 

### **Tip ps z um R eini gen von C D**

Zur Reinigung der CD verwenden Sie am besten ein weiches, nicht faserndes Tuch. Reinigen Sie CD in gerader Linie von der Mitte nach außen. Bei stark verschmutzten CDs können Sie auch einen konventionellen CD-Reiniger oder Isopropylalkohol verwenden

#### $\bigcirc$ **Vorsicht!**

Verwenden Sie zur Reinigung der Vinyl-CD nie mals Benzin, Lösungs mittel oder andere Reinigungsprodukte, da diese die Oberfläche der CD beschädigen könnten.

## **Anschluss des Apple-iPod\***

### **Allgemeine Hinweise**

### **iPod® von Apple**

Der iPod®4) ist ein tragbarer MP3-Player von Apple Computer, Inc wovon auf dem Markt verschiedene Modelle erhältlich sind.

In dieser Anleitung wird die Benutzung des Adapters des iPod® und die Bedienung über das Radiogerät 5) oder das Navigationssystem 5) beschrieben. Lesen Sie diese Anleitung aufmerksam durch, und bewahren Sie sie zum späteren Nachschlagen auf.

Die spezifischen Informationen zu Ihrem iPod® finden Sie in den Anweisungen des Herstellers.

Wenn ab dieser Stelle in dieser Anleitung vom iPod® die Rede ist, beziehen wird uns auf die **kompatiblen und zugelassenen iPod®**-Modelle der 3., 4. und 5. Generation:

- iPod<sup>®</sup> mit 20 GB-Speicher
- iPod<sup>®</sup> mit 30 GB-Speicher
- iPod<sup>®</sup> mit 40 GB-Speicher
- iPod<sup>®</sup> mit 60 GB-Speicher
- iPod<sup>®</sup> mini
- iPod<sup>®</sup> nano
- iPod ® Photo mit 60 GB-Speicher
- iPod ® Video mit 30 GB-Speicher
- iPod ® Video mit 60 GB-Speicher

```
5) Sonderausstattung
```
• iPod<sup>®</sup> Special Edition

Der iPod® shuffle, der iPod® Photo mit 30 GB und Geräte anderer Hersteller können nicht verwendet werden.

### **Zugelassene und kompatible Radiogeräte und Navigationssysteme**

Durch die direkte Verbindung Ihres iPod® mit dem Radiogerät bzw. Navigationssystem können die auf dem iPod gespeicherten Musikstücke über die Lautsprecher des Fahrzeugs abgespielt werden.

### **Kompatible Musikformate**

Die nachfolgenden Musikformate sind kompatibel:

- AAC (von 8 bis 320 Kbit/s)
- $\bullet$   $\,$  AAC geschützt (aus iTunes $^{\circledR}$  Music Store, M4A, M4B, M4P)
- AIFF
- Apple Lossless
- Audible (Formate 2, 3 und 4)
- MP3 (von 8 bis 320 Kbit/s)
- •MP3 VBR
- •WAV

Frequenzbereich: zwischen 20 und 20.000 Hz

### **Mögliche Funktionen**

Über die Bedienelemente des Sound-Systems sind die folgenden Funktionen verfügbar:

- Auswahl für die direkte Wiedergabe von bis zu 6 Wiedergabelisten.
- $\bullet$  Wiedergabe aller auf dem iPod $^\circledR$  gespeicherten Musikstücke
- 

iPod® ist ein geschütztes Warenzeichen der Apple Computer, Inc. → ● Funktion für zufällige Wiedergabe

- Funktion SCAN (die einzelnen Musikstücke werden 10 Sek. lang angespielt)
- •Wechsel von einer Wiedergabeliste auf eine andere
- •Schneller Vorwärts- und Rückwartslauf eines Musikstücks
- •Zufällige Wiedergabe (MIX Play)

### **Ideale Umgebungstemperatur für den iPod®**

Die ideale Umgebungstemperatur für den iPod® liegt zwischen 0° und 35° C. Der iPod® kann beschädigt werden, wenn er über lange Zeit einer zu hohen bzw. zu niedrigen Temperatur ausgesetzt wird, z. B. während der Nacht.

Daher empfehlen wir Ihnen, den iPod® nicht im Fahrzeug zu lassen  $\Rightarrow$   $\Omega$ .

Weitere Informationen über die "Temperaturen" finden Sie in der Betriebsanleitung des Herstellers des iPod®.

## **Vorsicht!**

• Bei zu hohen und zu niedrigen Temperaturen, wie sie im Fahrzeug auftreten können, kann der iPod® beschädigt werden.

● Es dürfen nur von SEAT zugelassene iPods<sup>®</sup> und Sound-Systeme verwendet werden.

● Speichern Sie auf dem iPod® keine wichtigen Daten. SEAT haftet in keinem Fall für die Daten bzw. Dateien, die beschädigt bzw. verloren werden.

## **Hinweis**

 $\bullet$  Um eine optimale Tonqualität zu erhalten sollten Sie einen iPod $^\circledR$  der 5. Generation mit vollständig geladener Batterie verwenden.

- Um Störungen während der Datenübertragung und während dem Laden zu vermeiden, müssen die Kontaktflächen des Adapters und des iPod® sauber gehalten werden.
- Der iPod<sup>®</sup> ist eine Zusatzausstattung.

 $\bullet$   $\,$  Änderungen bei den Versionen der Software bzw. Firmware des iPod $^\circledR$ können die Eigenschaften und Funktionen des Geräts, wie sie in dieser Anleitung beschrieben werden, verändert werden.

• Übergeben Sie dieses Dokument an den neuen Eigentümer, sollten Sie das Fahrzeug einmal veräußern wollen.

### **Adapter des iPod®**

Mit dem Adapter wird der iPod® mit dem Sound-System des Fahrzeugs verbunden. Damit können beide Geräte die gespeicherte Information und Bedienelemente gemeinsam nutzen.

Die Eigenschaften und Funktionen des iPod® entsprechen der jeweiligen Software-Version zum Zeitpunkt der Auslieferung.

## **Vorsicht!**

Stecken Sie keine Metallgegenstände in den Adapter des iPod®, dadurch könnte ein Kurzschluss verursacht werden.

### **Hinweis**

Die gleichzeige Benutzung des Adapters des iPod® und eines CD-Wechslers ist nicht möglich.

### **Batterie laden**

Die Batterie des iPod® wird automatisch geladen, wenn er im Adapter eingesetzt und die Sound-Anlage eingeschaltet ist. Wenn die Batterie geladen ist, wird die Ladung aufrechterhalten und der iPod® wird von der Fahrzeugbatterie "versorat".

Der Ladevorgang wird unterbrochen, wenn das Sound-System ausgeschaltet wird.

### **Anschluss für den iPod ® von Apple**

### **Adapter auswählen**

Generell werden unterschiedliche Adapter des iPod® geliefert, die eine sichere Befestigung im Anschluss gewährleisten.

Benutzen Sie den großen Adapter für den kleinen iPod®. Bringen Sie den Adapter am Anschluss an und setzen Sie dann den iPod® ein.

Verwenden Sie bei den größeren iPods® einen der kleineren Adapter, soweit dies erforderlich ist. Diese Adapter können mit der breiteren Seite oben in diese mittlere Aufnahme des Anschlusses eingesetzt werden. Verwenden Sie für eine stabile Halterung ggf. auch einen seitlichen Abstandhalter.

Testen Sie, welcher der gelieferten Adapter für Ihren iPod® geeignet ist und eine sichere Halterung erlaubt.

### **Einsetzen des iPod®**

*Der iPod ®-Stecker befindet sich in der Mittelkonsole (Altea, Toledo) bzw. unter dem Beifahrersitz (León).*

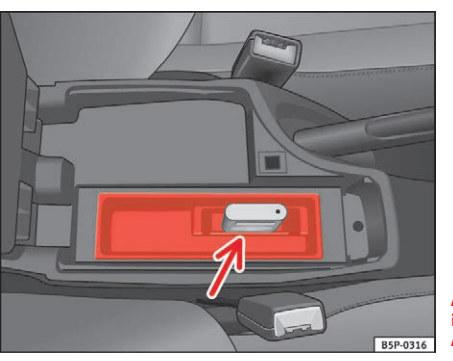

**Abb. 12 Anschluss des iPod in den Modellen Altea und Toledo**

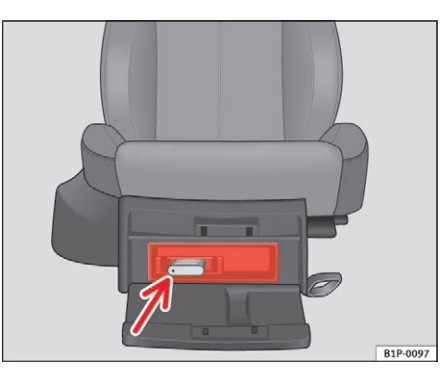

Für eine optimale Wiedergabe aktivieren Sie vor dem Anschließen des Adapters des iPod® die Funktion *Lautstärke einstellen* und deaktivieren die Funktion *Equalizer* entsprechend der Betriebsanleitung.

### **Einsetzen des iPod®**

- Ändern Sie zuerst die Eingangsquelle des Sound-Geräts, z. B. von der Option CD auf FM oder Radio.
- –Öffnen Sie das Fach, worin sich der iPod® befindet.
- –Setzen Sie ggf. einen Adapter in den Anschluss ein <sup>⇒</sup> Seite 25.
- *Adapter in der Mittelkonsole:* Den iPod® mit dem Display in Fahrtrichtung nach rechts zeigend einstecken.<sup>⇒</sup> Seite 25, Abb. 12
- *Adapter unter dem Beifahrersitz:* Den iPod® mit dem Display nach oben und dem Anschluss nach hinten zeigend einstecken.⇒ Seite 25, Abb. 13
- Der iPod® schaltet automatisch ein.
- Nach ein paar Sekunden wird er vom Sound-System erkannt. Die gespeicherten Musikstücke können über das Sound-System abgespielt werden.
- Schließen Sie das Fach wieder.

### **ACHTUNG!**

**Bitte widmen Sie Ihre Aufmerksamkeit vorrangig dem Verkehrsgeschehen. Bedienen Sie den iPod® nur, wenn die Verkehrssituation dies zulässt.** 

**ACHTUNG! Fortsetzung**

**Wenn der Fahrer abgelenkt wird, kann das Unfälle und Verletzungen verursachen.**

• **Lassen Sie sich nicht durch Einstellungen oder durch das Benutzen des iPod® und des Sound-Systems vom Verkehrsgeschehen ablenken.**

• **Benutzen Sie den iPod® nur, wenn es die Straßen-, Wetter- und Verkehrsverhältnisse zulassen und Sie nicht abgelenkt werden.**

•**Setzen Sie den iPod® nicht während der Fahrt in den Adapter ein.**

#### $\left( \cdot \right)$ **Vorsicht!**

- Durch das Einsetzen des iPod® im Adapter entstehen Abnutzungsstellen.
- Neue iPods $^{\circledR}$ , die über lange Zeit nicht benutzt worden sind, müssen gemäß der Angaben des Herstellers geladen werden, bevor sie zum ersten Mal zusammen mit dem Adapter des iPod® benutzt werden.

## **Hinweis**

- Wenn der iPod® beim Einsetzen im Adapter nicht vom Sound-System erkannt wird, führen Sie ein "Reset des iPod®" vor. Weitere Informationen erhalten Sie in der Betriebsanleitung Ihres iPod®.
- $\bullet$  Wenn der iPod $^\circledR$  nicht korrekt funktioniert, obwohl es sich um ein kompatibles Modell handelt, empfehlen wir Ihnen, die Firmware zu aktualisieren. Weitere Informationen erhalten Sie auf der Webseite der Apple Computer, Inc. im Internet.
- **Solange der iPod** $^{\circledR}$  **im Adapter eingesetzt ist, funktionieren die Bediene**lemente daran nicht.

### **Abnehmen des iPod® aus dem Adapter**

- Ändern Sie zuerst die Eingangsquelle des Sound-Geräts, z. B. von der Option CD auf FM oder Radio.
- $\,$ Öffnen Sie das Fach, worin sich der iPod $^\circledR$  befindet.
- $\,$  Nehmen Sie den iPod $^{\circledR}$  aus dem Adapter heraus  $\Rightarrow$   $\,mathbb{O}.$
- Schließen Sie das Fach wieder.

#### **ACHTUNG!** $\sqrt{N}$

**Bitte widmen Sie Ihre Aufmerksamkeit vorrangig dem Verkehrsgeschehen. Benutzen Sie den iPod® nur, wenn die Verkehrssituation dies zulässt. Wenn der Fahrer abgelenkt wird, kann das Unfälle und Verletzungen verursachen.**

• **Lassen Sie sich nicht durch Einstellungen oder durch das Benutzen des iPod® und des Sound-Systems vom Verkehrsgeschehen ablenken.**

- **Benutzen Sie den iPod® nur, wenn es die Straßen-, Wetter- und Verkehrsverhältnisse zulassen und Sie nicht abgelenkt werden.**
- **Nehmen Sie den iPod® nicht während der Fahrt heraus.**

## **Vorsicht!**

 $\bullet$  Beim Herausnehmen des iPod $^\circledR$  aus dem Adapter entstehen Abnutzungsstellen.

 $\bullet$  Den iPod $^\circledR$  nicht herausnehmen, solange der Adapter als Tonquelle ausgewählt ist **(CD)**. Sonst kann der Speicher des iPod® Schaden nehmen.

### **Ein- und Ausschalten des iPod®**

#### **Einschalten**

Der iPod® schaltet automatisch ein, wenn er sich im Adapter befindet und das Sound-System eingeschaltet wird. Ebenso wird die Batterie geladen, solange der iPod® im Adapter eingesetzt ist.

#### **Ausschalten**

Je nach Modell des Sound-Systems schaltet der iPod® ein paar Minuten nach dem Ausschalten der Sound-Anlage automatisch aus.

#### $\mathbf{i}$ **Hinweis**

Beim Starten des Motors und eingeschaltetem iPod® kann die Wiedergabe der Musik kurzzeitig unterbrochen werden. Danach wird die Wiedergabe an der Stelle fortgesetzt, wo sie unterbrochen worden ist.

## **Bedienung des iPod® über das Sound-System**

### **Musikdateien über das Sound-System wiedergeben**

*Nach dem Einsetzen des iPod® im Adapter wird er vom Sound-System als CD-Wechsler erkannt.*

Die Bedienung erfolgt über die Bedienelemente des Sound-Systems. Der iPod® wird ähnlich wie ein CD-Wechsler benutzt. Die Auswahl und Wiedergabe von Musikstücken, der schnelle Vorwärts- bzw. Rückwärtslauf und die zufällige Wiedergabe werden in der Betriebsanleitung des Radios bzw. Navigationssystems Ihres Fahrzeugs beschrieben.

#### **Die Musikstücke aus den Wiedergabelisten wiedergeben**

Auf dem iPod® können die Musikstücke in Wiedergabelisten gespeichert werden. Die Wiedergabelisten werden alphanumerisch auf der Festplatte des iPod® geordnet.

Mit den Funktionstasten [ 1 ] bis [ 5 ] des Sound-Systems können Sie direkt eine der fünf ersten Wiedergabelisten auswählen, die auf Ihrem iPod® gespeichert sind. Die vorhandenen Wiedergabelisten werden in alphanumerischer Reihenfolge den Funktionstasten [ 1] bis [ 5] zugeordnet. Wenn Sie z. B. die Funktionstaste [ 2] des Sound-Systems betätigen, werden die Musikstücke aus der zweiten Liste abgespielt. Wenn Sie eine leere bzw. nicht vorhandene Wiedergabeliste auswählen, wird die Wiedergabe mit der nächsten verfügbaren Wiedergabeliste fortgesetzt.

Um die Benutzung der Wiedergabelisten im Fahrzeug zu erleichtern empfehlen wir, auf dem iPod® maximal 5 Wiedergabelisten zu erstellen. Wenn Sie Musikstücke einer Wiedergabeliste wiedergeben möchten, die nicht direkt mit den Funktionstasten [ 1] bis [ 5] ausgewählt werden können, empfehlen wir Ihnen, den Namen dieser Liste mit dem Programm "iTunes" am Computer zu ändern, damit diese Liste zu den ersten sechs Wiedergabelisten auf der Festplatte des iPod zählt.

Berücksichtigen Sie, dass bei bestimmten Versionen von iTunes vordefinierte Wiedergabelisten erscheinen (on-the-go, Lieblingstitel,..). Diese Ordner zählen auch zu den insgesamt 6 Wiedergabelisten, die vom Sound-System des Fahrzeugs wiedergegeben werden können. Ordnen und bearbeiten Sie diese Ordner je nach Bedarf.

Durch Betätigen der Taste<code>[6]</code> können Sie alle auf dem iPod gespeicherten Musikstücke abspielen.

Informationen zur Auswahl und zum Abspeichern der Musikstücke und Erstellung der Wiedergabelisten finden Sie in der Betriebsanleitung des Herstellers des iPod®.

#### **Alle gespeicherten Musikstücke wiedergeben**

Wenn Sie die Funktionstaste ( CD 6) des Sound-Systems betätigen, werden alle auf dem iPod® gespeicherten Musikstücke abgespielt.

### **Manuelle Auswahl der Musikstücke über den iPod®**

Mit dem iPod® können die Musikstücke auch direkt ausgewählt werden. Wählen Sie das Musikstück am iPod $^\circledR$  aus und setzen Sie ihn dann in den Adapter ein. Das Sound-System spielt das ausgewählte Musikstück.

Nach dem Abspielen des Musikstückes werden alle verbleibenden, gespeicherten Musikstücke in dieser Gruppe des iPod® abgespielt (nach Interpret, Stil, Album, Wiedergabeliste, ...)

### **ACHTUNG!**

**Bitte widmen Sie Ihre Aufmerksamkeit vorrangig dem Verkehrsgeschehen. Benutzen Sie den iPod® nur, wenn die Verkehrssituation dies zulässt. Wenn der Fahrer abgelenkt wird, kann das Unfälle und Verletzungen verursachen.**

• **Lassen Sie sich nicht durch Einstellungen oder durch das Benutzen des iPod® und des Sound-Systems vom Verkehrsgeschehen ablenken.**

• **Benutzen Sie den iPod® nur, wenn es die Straßen-, Wetter- und Verkehrsverhältnisse zulassen und Sie nicht abgelenkt werden.**

• **Die verschiedenen Lautstärkeeinstellungen sollten so gewählt werden, dass akustische Signale von außen, z. B. das Martinshorn von Polizei und Feuerwehr, jederzeit gut hörbar sind.**

### **Hinweis**

• Ebenso können die Musikstücke am Multifunktionslenkrad ausgewählt werden 6).

• Wenn viele Musikstücke übersprungen werden, kann bei der Wiedergabe eine geringfügige Verzögerung auftreten. Diese hängt u. a. vom Typ des benutzten iPod® ab.

• Je nach Sound-System kann es vorkommen, dass bei einem Wechsel der Wiedergabeliste ein Musikstück der vorherigen Wiedergabeliste abgespielt

<sup>6)</sup> Sonderausstattung

wird. Diese Funktion hängt vom System ab, es handelt sich nicht um einen Fehler.

- $\bullet$  Die auf dem iPod $^\circledR$  gespeicherten Informationen wie z. B. Interpret, Titel, Album und Musiktyp werden nicht vom Adapter des iPod® verarbeitet, eine Auswahl von Musikstücken nach diesen Such- bzw- Auswahlkriterien ist nicht möglich, ebenso wenig wird Information am Display des Sound-Systems angezeigt.
- $\bullet$  Die "Wiederholung" wird automatisch beim Einschalten des iPod $^\circledR$  im Adapter aktiviert. Bei Erreichen des Endes der Wiedergabeliste wird diese automatisch von Beginn an wiederholt.
- $\bullet$  Wenn beim Einstecken des iPod $^\circledR$  in den Adapter die Funktion "Zufällige Auswahl" aktiviert ist, ist diese Funktion auch bei der Wiedergabe über das Sound-System aktiviert und kann durch zweimaliges Betätigen der Taste (MIX) oder (trnd) (je nach Sound-System) ausgeschaltet werden. Die Anzahl der am Display des Sound-Systems angezeigten Musikstücke werden hochgezählt.
- Mit dem Drehknopf ist bei bestimmten Modellen des Sound-Systems der Sprung zum nächsten Musikstück bis Erreichen des Musikstücks 99 möglich. Die Musikstücke mit höherer Nummer müssen mit den Tasten ausgewählt werden. Bei der Auswahl eines Titel mit einer 3-stelligen Nummer wird die erste Stelle der Nummer am Display nicht angezeigt.
- Beim Ausschalten und erneuten Einschalten der Zündung bzw. der Zündanlage wird die Wiedergabe des iPod® an der Stelle fortgesetzt, wo sie unterbrochen worden ist. In diesem Fall wird am Display des Sound-Systems immer **CD 6** angezeigt, unabhängig von der Wiedergabeliste. Diese Anzeige bleibt bis zur Änderung der Wiedergabeliste erhalten.

### **USB-Anschluss\***

### **Anschluss eines Memory-Sticks / MP3- Players**

*In der Mittelkonsole (Altea, Toledo) bzw. unter dem Beifahrersitz (León) befindet sich ein USB-Anschluss.*

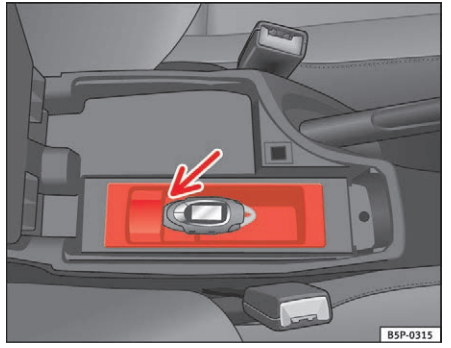

**Abb. 14 USB-Anschluss in den Modelle Altea und Toledo**

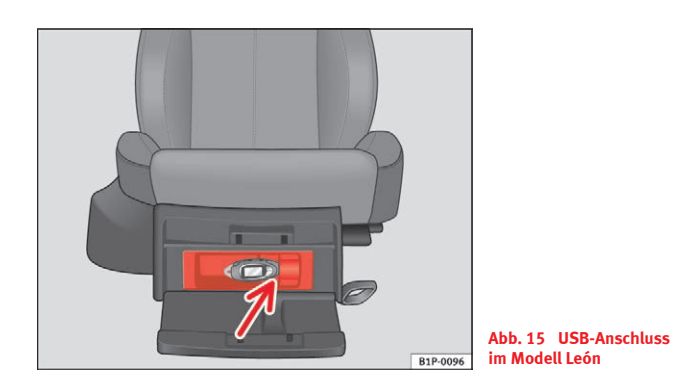

### **Anschluss des Speichermoduls in der Mittelkonsole**

- Öffnen Sie die mittlere Armauflage.
- Schließen Sie den *Memory-Stick* an den USB-Anschluss an, **oder**
- Schließen Sie den *MP3-Player* mit einem konventionellen USB-Verlängerungskabel am USB-Anschluss an.
- Schließen Sie die mittlere Armauflage.

### **Anschluss des Speichermoduls unter dem Beifahrersitz**

- Öffnen Sie den Deckel des Fachs unter dem Beifahrersitz.
- Schließen Sie den Memory-Stick an den USB-Anschluss an.
- Schließen Sie die Abdeckung.

### **Abnehmen des Speichermoduls**

- Ändern Sie vorher die Eingangsquelle des Geräts, z. B. von der Option CD auf FM-Radio.
- Ziehen Sie dann den Memory-Stick bzw. das Verlängerungskabel vom USB-Anschluss ab  $\Rightarrow$   $\bm{\cup}$ .

Nach dem Abziehen des Moduls können die gespeicherten Musikstücke mit dem werkseitig im Fahrzeug verbauten Radiogerät abgespielt werden.

### **ACHTUNG!**

**Seien Sie vor allem immer aufmerksam beim Fahren.**

• **Stellen Sie Lautstärken so ein, dass Sie akustische Signale von außen, wie z. B. Sondersignale von Feuerwehr, Rettungswagen oder Polizei, noch gut hören können.**

• **Manipulieren Sie den Memory-Stick oder MP3-Player niemals während dem Fahren.**

## **Vorsicht!**

• Die Umgebungstemperatur des Memory-Sticks und MP3-Players ist begrenzt und liegt normalerweise in einem Temperaturbereich von 0 °C bis 40 °C. Lassen Sie daher Ihr Gerät nicht über einen zu langen Zeitraum im Fahrzeug.

• Schließen Sie Ihren MP3-Player nie direkt am USB-Anschluss an, er könnte dadurch beschädigt werden. Verwenden Sie immer ein USB-Verlängerungskabel.

• Nehmen Sie das Gerät nicht vom Anschluss ab, solange der USB-Anschluss als Tonquelle (CD) ausgewählt ist. Das Gerät könnte beschädigt werden.

• Am USB-Anschluss dürfen nur Memory-Sticks bzw. MP3-Player angeschlossen werden. Ein Anschluss von Festplatten, USB-Hubs, usw. ist nicht möglich.

• Die maximale Stromaufnahme Ihres Memory-Sticks bzw. MP3-Players darf 2,5 Watt (500 mA / 5V) nicht überschreiten.

• Stecken Sie keine Metallgegenstände in den USB-Anschluss, dadurch könnte ein Kurzschluss verursacht werden.

## **Hinweis**

• Der Memory-Stick, der MP3-Player bzw. das USB-Verlängerungskabel gehören nicht zur Serienausstattung des Fahrzeugs.

- Wenn der USB-Anschluss das Speichermodul nicht innerhalb von 15 Sekunden erkennt, nehmen Sie es ab und schließen Sie es noch einmal an.
- Bei bestimmten Geräten muss der MP3-Player mit einer Taste aktiviert werden, damit die Verbindung mit dem USB-Anschluss hergestellt wird. Siehe hier die Anweisungen Ihres MP3-Players.

### **Zugelassene Speichermodule und Radiogeräte**

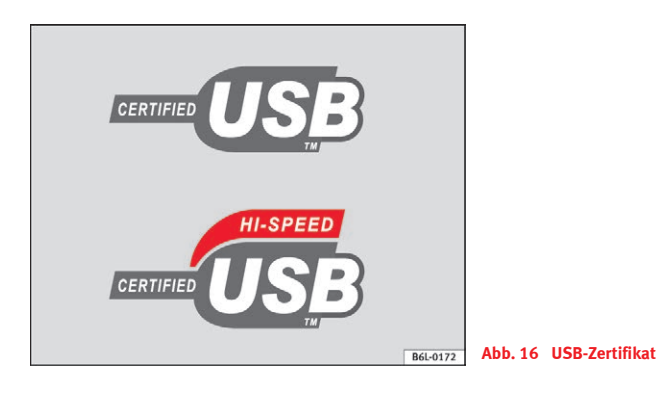

#### **Voraussetzungen für einen optimalen Betrieb**

Zur Gewährleistung der korrekten Funktion der verwendeten Geräte sollten Sie die ausdrücklich von SEAT zugelassenen Geräte benutzen.

Sonst kann die korrekte Funktion dieser Art Geräte nicht garantiert werden. Ihr Gerät muss zumindest eines der beiden USB-Zeichen aufweisen.

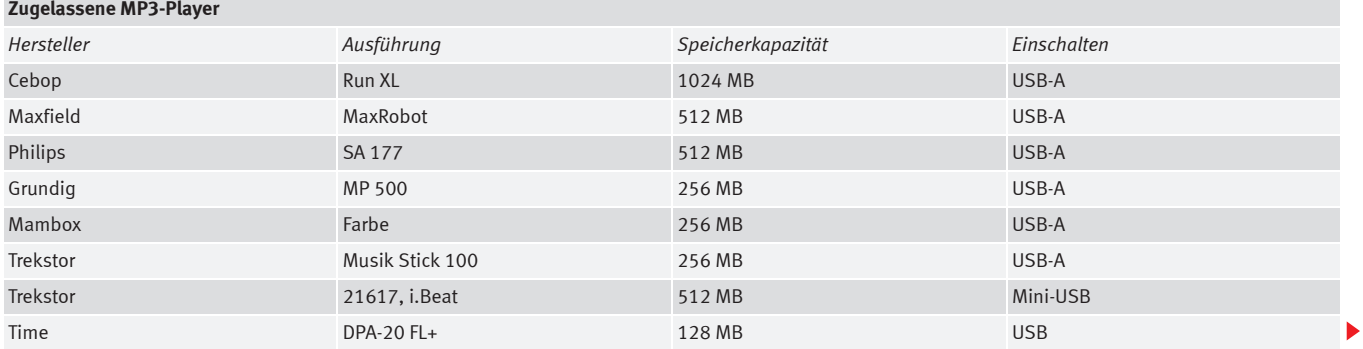

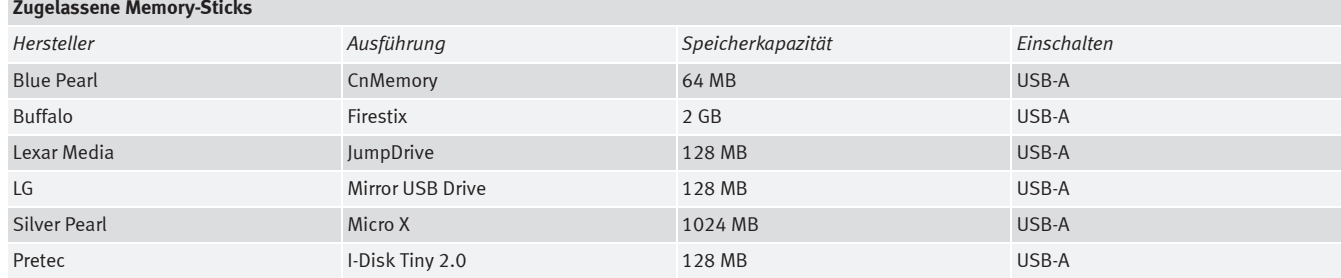

### **Zugelassene Radiogeräte**

Zur Gewährleistung der korrekten Funktion muss im Fahrzeug ein SEAT-Radiogerät der Serie RCD bzw. ein SEAT-Navigationssystem der Serie RNS installiert sein.

Wenn Sie Geräte anderer Hersteller benutzen, können wir die korrekte Funktion nicht gewährleisten.

#### **Kompatible Musikformate**

Es folgt eine Aufstellung der kompatiblen Musikformate:

- mp3 (MPEG1 Layer3 von 32 bis 320 kbps)
- •wma (von 8 bis 192 kbps)
- •wav (Tastfrequenz: 16 kHz mit 16 bit Codierung, Stereo)
- ogg vorbis (bis q10, 48 kHz, Stereo)

Musikstücke im Format DRM können **nicht** wiedergegeben werden.

## **Vorsicht!**

Bewahren Sie auf dem Memory-Stick oder MP3-Player niemals wichtige Daten auf. SEAT haftet in keinem Fall für die Daten bzw. Dateien, die beschädigt bzw. verloren werden.

### **Hinweis**

Wenn nicht zugelassene Memory-Sticks bzw. MP3-Player benutzt werden, werden die Musikstücke möglicherweise überhaupt nicht oder nur mit unzureichender Qualität abgespielt.

### **Wiedergabe von Musikdateien mit dem Radiogerät**

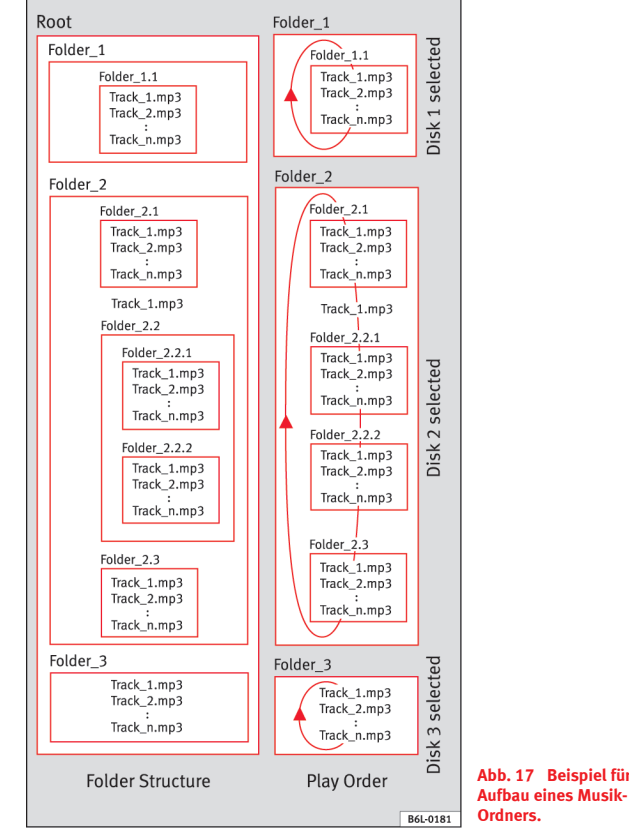

**Abb. 17 Beispiel für den** 

Es können bis zu 99 Titel angezeigt werden, es können jedoch alle im Ordner enthaltenen Musikstücke abgespielt werden.

Bei der Auswahl eines Titel mit einer 3-stelligen Nummer wird die erste Stelle der Nummer am Display nicht angezeigt, nur die beiden letzten Stellen.

Die Musikstücke können über die Tasten am Radio gesteuert werden. Die Auswahl und Wiedergabe von Musikstücken, der schnelle Vorwärts- bzw. Rückwärtslauf und die zufällige Wiedergabe wird in der Betriebsanleitung des Radios Ihres Fahrzeugs beschrieben.

Wenn im Root-Verzeichnis Ordner enthalten sind, werden die Dateien ohne Ordner nicht wiedergegeben. Deshalb wird empfohlen, die Informationen im Root-Verzeichnis in Ordnern zu speichern.

#### **Abspeichern von Dateien auf einem Memory-Stick bzw. einem MP3-Player**

Wir empfehlen, die Musikstücke in Ordnern abzulegen, und nicht einzeln und direkt im Root-Verzeichnis auf dem Memory-Stick bzw. dem MP3-Player zu speichern. Dadurch können Sie die Musikstücke geordnet speichern (z. B. indem Sie alle Musikstücke einer Musikrichtung in einem Ordner ablegen).

Mit den Funktionstasten [CD 1] bis [CD 6] des Radios können Sie nur die ersten | 6 Ordner auswählen.

Wenn auf dem Memory-Stick bzw. MP3-Player mehr als 6 Ordner vorhanden sind, kann deren Inhalt nicht wiedergegeben werden.

Die Ordner können ihrerseits auch in Unterordner unterteilt werden, um z. B. die verschiedenen Albums eines Interpreten zu speichern.

*Beispiel für den Aufbau eines Musik-Ordners:*

#### **Wiedergabe von Musikdateien über den USB-Anschluss**

Schließen Sie den Memory-Sticks bzw. MP3-Player mit dem Verlängerungskabel am USB-Anschluss an.

Am Display werden die ersten 6 am USB-Anschluss erkannten Ordner als **CD 1** bis **CD 6** angezeigt. Ordner ohne Musikdateien werden nicht berücksichtigt. Wenn auf Ihrem Gerät weniger als 6 Ordner vorhanden sind, wird am Display die genaue Anzahl über die CD-Optionen angezeigt.

Wenn die Musikdateien auf Ihrem Gerät nicht in Ordnern gespeichert, sondern direkt im Root-Verzeichnis abgelegt sind, erkennt das Radiogerät die Dateien und spielt diese in derselben Reihenfolge ab. Am Display wird **CD 1** angezeigt.

Die Musikdateien und Ordner werden in alphabetischer Reihenfolge wiedergegeben, d. h., Dateien, deren Titel mit Ziffern beginnen, haben Vorrang vor den Titeln, die mit Buchstaben beginnen. Eine Datei mit dem Titel **1 XXXXXX** wird vor der Datei mit dem Namen **AAAAAA** abgespielt.

#### **Anzeigen am Display**

Bei Auswahl eines Ordners mit Musikstücken mit den CD-Tasten wird am Display des Radiogeräts **Track 1** angezeigt.

Es können bis zu 99 Titel angezeigt werden.

### **ACHTUNG!**

**Seien Sie vor allem immer aufmerksam beim Fahren.**

• **Stellen Sie Lautstärken so ein, dass Sie akustische Signale von außen, wie z. B. Sondersignale von Feuerwehr, Rettungswagen oder Polizei, noch gut hören können.**

• **Manipulieren Sie den Memory-Stick oder MP3-Player niemals während dem Fahren.**

### **Hinweis**

• Vor dem Ausschalten der Zündung speichert der USB-Anschluss in Ihrem Fahrzeug die Stelle des Musikstücks, das zu diesem Zeitpunkt wiedergegeben wird. Solange der Inhalt auf Ihrem Gerät nicht geändert wird, nimmt das System die Wiedergabe beim Einschalten an dieser Stelle wieder auf.

• Wenn viele Musikstücke übersprungen werden, kann bei der Wiedergabe eine geringfügige Verzögerung auftreten.

- Die Erkennung des Memory-Sticks bzw. MP3-Players dauert ein paar Sekunden je nach Typ des verwendeten Speichermoduls.
- Der Titel des Musikstücks wird am Display nicht angezeigt.

### **Navigation**

### **Allgemeine Übersicht**

### **Wie funktioniert das Navigationssystem und wie wird es bedient?**

*Mit Hilfe von Sensoren, Satelliten und Verkehrsfunkmeldungen wird eine optimale Fahrtroute bestimmt und der Fahrzeugführer zu seinem Ziel geleitet.*

Über ein Satellitensystem (GPS oder Global Positioning System) wird die aktuelle Position des Fahrzeugs berechnet. Sensoren im Fahrzeug messen zurückgelegte Wegstrecken. Mit dem detaillierten Kartenmaterial auf der Navigations-CD werden die Messwerte abgeglichen und gegebenenfalls unter Zuhilfenahme von TMC-Verkehrsfunkmeldungen korrigiert (**TMC** <sup>=</sup> **T**raffic **M**essage **C**hannel). Mit diesen Daten wird ein optimaler Weg zum Ziel ermittelt.

Akustische Fahrempfehlungen und Richtungspfeile auf dem Bildschirm und im Kombiinstrument<sup>7)</sup> führen Sie wie ein unsichtbarer Begleiter sicher und bequem zu Ihrem Ziel. Sie können in unbekannten Städten konkrete Adressen anfahren, die nächste Tankstelle finden oder sich zu einem Hotel navigieren lassen.

#### **Auf die folgenden Fragen finden Sie Antworten in diesem Kapitel:**

- Welche Regeln muss ich beim Navigieren beachten? ⇒ Seite 37, "Sicherheit"
- Wie benutze ich die Navigations-CD? ⇒ Seite 38, "Die Navigations-CD"
- Kann ich während der Navigationsfahrt weiter Musik hören? <sup>⇒</sup> Seite 59, "Zielführung ohne Navigations-CD"
- Kann ich eine Sprachausgabe wiederholen lassen? ⇒ Seite 56, "Ausgabe der Fahrempfehlungen"
- Wie reagiert das Radio-Navigationssystem in einer Tiefgarage oder einem Tunnel? ⇒ Seite 38, "Allgemeine Hinweise"
- Wie gebe ich Ziele ein? ⇒ Seite 40, "Zielführung vorbereiten"
- Wie gebe ich Tankstellen, Restaurants oder Hotels als Ziel ein? ⇒ Seite 47, "Sonderziele"
- Kann ich eingegebene Ziele speichern? ⇒ Seite 48, "Zielspeicher"
- Welche Vorgaben kann ich zur Routenberechnung machen? <sup>⇒</sup> Seite 45, "Einstellungen zur Route"
- Wie werde ich zu einem Ziel geführt? ⇒ Seite 56, "Ausgabe der Fahrempfehlungen"
- Kann ich die Zielführung auch vorzeitig beenden? <sup>⇒</sup> Seite 53, "Zielführung"

### **Sicherheit**

Das Navigationssystem bestimmt die Position des Fahrzeuges, die Richtung und Entfernung sowie die Fahrtroute zu einem gewählten Ziel ohne Berücksichtigung von Verkehrsregeln. Fahrtrichtungsempfehlungen gibt das System als Sprachmeldung aus. Zusätzlich zeigt der Bildschirm Fahrtrichtungspfeile an. Geben Sie Ihr Reiseziel bei stehendem Fahrzeug ein. Die Verkehrsführung ist auf PKW zugeschnitten und somit nicht für größere Nutzfahrzeuge geeignet.

<sup>●</sup> Was passiert, wenn ich die Fahrtroute verlasse? ⇒ Seite 38, "Allgemeine Hinweise"

<sup>7)</sup> Modell abhängig

### **ACHTUNG!**

• **Beachten Sie bei allen Fahrempfehlungen Ihres Navigationssystems die gesetzlichen Bestimmungen der Straßenverkehrsordnung.**

• **Auch wenn auf der Navigations-CD Einbahnstraßen, Fußgängerbereiche usw. gespeichert sind, unterliegt die Verkehrsführung ständigen Änderungen. Verkehrsampeln, Stop- und Vorfahrtsschilder, Park- und Halteverbote sowie Fahrbahnverengungen werden nicht vom Navigationssystem berücksichtigt. Verkehrsschilder und Verkehrsvorschriften haben stets Vorrang vor den Fahrempfehlungen.**

• **Passen Sie Ihre Geschwindigkeit den Fahrbahn-, Verkehrs-, Witterungs- und Sichtverhältnissen an. Richten Sie sich nicht ausschließlich nach den Fahrempfehlungen des Navigationssystems.** 

### **Die Navigations-CD**

### **Navigations-CD einlegen**

- Drücken Sie die Taste <sup>⇒</sup> Seite 3, Abb. 1 , um eine even- A**<sup>10</sup>** tuell im CD-Schacht befindliche CD auszuschieben.
- Entnehmen Sie die CD und legen Sie die Navigations-CD mit der beschrifteten Seite nach oben ein.
- Schieben Sie die CD so weit in den Schacht, bis das Radio-Navigationssystem sie selbständig einzieht. Das auf der Navigations-CD gespeicherte Programm wird geladen. Entnehmen Sie die Navigations-CD nicht bevor der Ladevorgang beendet ist.

Nach dem Start einer Zielführung kann die Navigations-CD unter Umständen entnommen werden, um z. B. eine Audio-CD abzuspielen ⇒ Seite 59, "Zielführung ohne Navigations-CD".

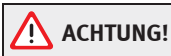

**Beachten Sie die Hinweise und Warnungen zum CD-Betrieb:** <sup>⇒</sup> **Seite 21, "Wichtige Informationen zur Bedienung der CD-Spieler" .**

#### $|\lambda|$ **Hinweis**

• Bitte beachten Sie, dass eine verschmutzte oder verkratzte Navigations-CD die Geschwindigkeit und die Funktionen während der Navigation beeinträchtigen kann.

• In wie weit kleine Ortschaften, Straßen und Hausnummern auf der Navigations-CD enthalten sind, hängt von der jeweiligen CD ab.

• Fahren Sie in ein anderes Land, benötigen Sie die Länderversion der Navigations-CD.

• Die Inhalte der CD werden ständig aktualisiert. Bei Ihrem SEAT-Betrieb erfahren Sie alles über neuerschienene Updates.

• Die Navigationsfunktionen sind bei nicht eingelegter Navigations-CD eingeschränkt  $\Rightarrow$  Seite 59, "Zielführung ohne Navigations-CD".

### **Allgemeine Hinweise**

Während Sie sich zum Ziel führen lassen, können Sie weiter Radio hören und sogar CDs im Gerät abspielen. Nähere Informationen im Kapitel <sup>⇒</sup> Seite 59, "Zielführung ohne Navigations-CD".

Bei Adresseingaben (Stadt, Straße) werden Ihnen nur solche Buchstaben oder Symbole zur Verfügung gestellt, die eine sinnvolle Eingabe ermöglichen. Es wird eine Liste mit in Frage kommenden Namen angezeigt. Bei zusammengesetzten Begriffen, wie z. B. Bad Düben, vergessen Sie nicht, das Leerzeichen mit einzugeben.

Nach Verlassen der Route oder Missachtung der Fahrempfehlung wird die Route neu berechnet. Diese Berechnung dauert wenige Sekunden.

Die letzte Sprachausgabe können Sie sich durch Drücken der Taste INFO wiederholen lassen. Während Sie die Fahrempfehlung hören, können Sie deren Lautstärke ändern.

Sehen Sie auf dem Bildschirm die Anzeige **Off Road**, so befinden Sie sich auf einer nicht digitalisierten Straße, z. B. auf einem Feldweg. In Tunneln oder Tiefgaragen erreichen die GPS-Satelliten Ihre Antenne nicht, so dass sich das Gerät mit Radsensoren orientieren muss. Wenn Sie unter diesen Umständen versuchen, eine Routenberechnung durchführen zu lassen, hören Sie ggf. die Meldung, dass Sie sich auf einer nicht digitalisierten Straße befinden. Fahren Sie weiter bis die Anzeige **Off Road** verschwindet.

### **Zielführung vorbereiten**

### **Zieleingabe Reiseziel**

*Für eine Routenberechnung können eine Adresse, ein Sonderziel oder Koordinaten eingegeben werden.*

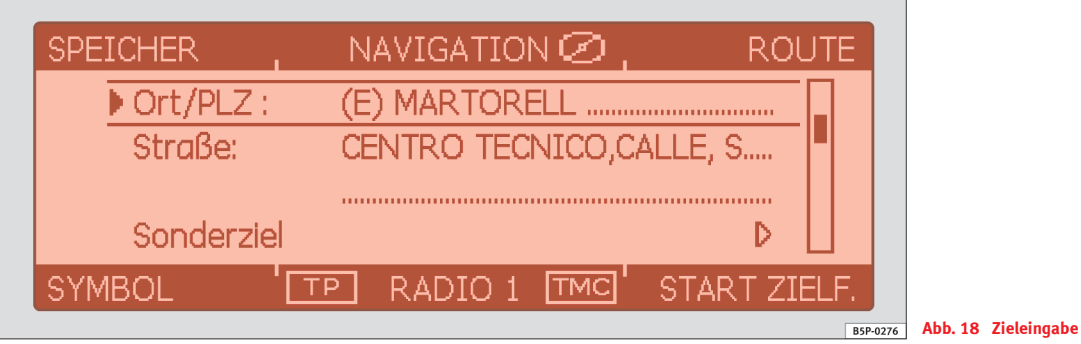

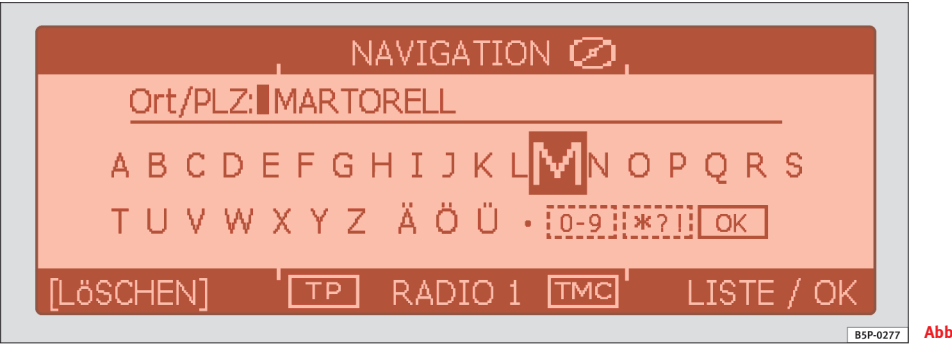

Wird Ihnen statt des oben angezeigten Menüs, dass Menü **Tourenplan** angezeigt, müssen Sie über [ROUTE] die Funktion **Route mit Zwischenziel** deaktivieren ⇒ Seite 45. Mit∫SYMBOL]öffnen Sie die Ortungsanzeige, wo Ihnen Informationen zu Ihrer aktuellen Fahrzeugposition angezeigt werden  $\Rightarrow$  Seite 42, "Funktionstasten im Hauptmenü Navigation".

### **Navigation aufrufen und Zieleingabe wählen**

- Drücken Sie die Taste (NAV). Es erscheint das Hauptmenü **NAVIGATION**⇒ Seite 40, Abb. 18.
- Wählen Sie durch Drehen und Drücken des Menüknopfes die Art der Zieleingabe aus (⇒ Seite 41, "Möglichkeiten zur Zieleingabe").
- Zur Eingabe einer neuen Adresse, wählen Sie über **Land**, das Zielland aus einer Liste aus. Eine bestehende Adresse wird dann überschrieben und das Gerät wechselt zur Auswahl **Ort/PLZ**.
- Drücken Sie zum Aufruf der Eingabemaske ⇒ Seite 40, Abb. 19 den Menüknopf. Zur Eingabe verfahren Sie, wie im Folgenden beschrieben.

### **Namen und Zahlen eingeben**

– Wählen Sie nach Auswahl eines Eintrags (im Beispiel **Ort/PLZ**) die Zeichen durch Drehen des Menüknopfes. Durch Drücken des Menüknopfes werden die Zeichen in den Namen übernommen ⇒ Seite 40, Abb. 19. Ungültige Zeichen werden ausgeblendet, so dass nur Namen eingegeben werden können, die dem eingegebenen Zielland bzw. der eingegeben Stadt entsprechend auf der Navigations-CD gespeichert sind.

- Wählen Sie (0-9), wenn Sie Ziffern eingeben möchten (z. B. zur Eingabe einer Postleitzahl).
- Wählen Sie (\*?!), wenn Sie Sonderzeichen eingeben möchten.
- Der Eintrag in der oberen Zeile hinter **Ort/PLZ** verändert sich mit jeder vorgenommenen Eingabe. Entspricht der Eintrag dem Gesuchten oder kommt dem Gesuchten nahe, wechseln Sie mit OK] oder mit der Funktionstaste [LISTE / OK] in eine Liste, wo Sie den gewünschten Eintrag durch Drehen des Menüknopfes markieren und durch Drücken übernehmen.

Ist bereits eine Zieladresse eingegeben, müssen Sie nur die Einträge bearbeiten, die sich zu Ihrem neuen Ziel geändert haben. So müssen Sie z. B. den Eintrag **Ort/PLZ** nur dann ändern, wenn die neue Zieladresse in einer anderen Stadt liegt.

#### **Möglichkeiten zur Zieleingabe**

Mit den Menüpunkten **Land**, **Ort/PLZ**, **Straße** und **Kreuzung** können Sie eine Adresse als Ziel eingeben. Mit der Auswahl eines Landes, werden die folgenden Eingabemöglichkeiten für z. B. Sonderziele auf das entsprechende Land beschränkt.

**Sonderziel** – besondere Punkte wie Tankstellen oder Krankenhäuser als Ziel eingeben ⇒ Seite 47, "Sonderziele".

**START Zielführung** – startet die Zielführung zum eingegebenen Ziel ⇒ Seite 53, "Zielführung".

**Position** – das Ziel über Längen- und Breitengrade eingeben.

In diesem Menü werden auch Top-Ziele angezeigt, die Sie direkt auswählen können. Top Ziele sind alle gespeicherten Ziele, bei denen **Als Top-Ziel im Hauptmenü anzeigen** aktiviert ist ⇒ Seite 48, "Reiseziel, Zwischenziel, Fähnchenziel oder Standort ablegen oder auswählen".

#### **Reisziel speichern**

⇒ Seite 48, "Reiseziel, Zwischenziel, Fähnchenziel oder Standort ablegen oder auswählen"

#### **Funktionstasten im Hauptmenü Navigation**

SPEICHER] – ruft den Zielspeicher auf ⇒ Seite 48, "Zielspeicher".

ROUTE) – Eingabe von Zwischenzielen, Routenliste, Routenoptionen, Streckensperrungen <sup>⇒</sup> Seite 45, "Einstellungen zur Route"

SYMBOL) – ruft die Ortungsanzeige auf. Ihnen wird Ihre aktuelle Fahrzeugposition als Adresse (wenn auf der Navigations-CD gespeichert) und über Koordinaten angezeigt. Die aktuelle Fahrtrichtung wird Ihnen durch einen Kompass, links im Display, angezeigt. Im SETUP-Menü der Navigation können Sie Ihre Fahrzeugposition auch manuell eingeben <sup>⇒</sup> Seite 51. Während einer Zielführung werden Ihnen in der Symboldarstellung die optischen Fahrempfehlungen ausgegeben <sup>⇒</sup> Seite 56.

START ZIELF. ] – Beginnt die Zielführung zum eingegebenen Ziel. Die laufende Zielführung, wird mit [STOPP ZIELF] beendet ⇒ Seite 53, "Zielführung".

#### **Funktionstasten beim Eingeben von Namen und Zahlen**

LÖSCHEN) – löscht die Zeichen in der Eingabezeile einzeln von rechts nach links (ist erst nach der Eingabe von Zeichen aktiv).

Liste / OK] – ruft die Auswahlliste auf, aus der Sie das Ziel auswählen.

#### **SETUP)- Taste im Menü NAVIGATION**

Weitere Einstellmöglichkeiten haben Sie im Einstellungsmenü zur Navigation ⇒ Seite 51.

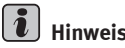

### **Hinweis**

• Wenn Sie bei laufender Zielführung das eingegebene Ziel verändern, werden Sie gefragt, ob Sie das bestehende Ziel durch ein neues Ziel ersetzen möchten oder ob Sie ein Zwischenziel eingeben möchten. Wenn Sie ein

Zwischenziel hinzufügen, gelangen Sie automatisch zum Tourenplan ⇒ Seite 43.

• Unterhalb einiger Buchstaben kann sich eine kleine Markierung befinden. Wenn Sie diesen Buchstaben markieren und einige Sekunden warten, werden Sonderzeichen eingeblendet, die auf diesem Buchstaben basieren (siehe auch <sup>⇒</sup> Seite 48, Abb. 24).

• Einträge in eckigen Klammern **[ ... ]** sind zur Zeit nicht auswähl- oder editierbar, weil z. B. noch nicht alle erforderlichen Daten eingegeben wurden. So muss z. B. bei Eingabe einer Adresse, bevor die Straße eingegeben werden kann, das Land und die Stadt ausgewählt werden.

### **Tourenplan**

*Sie können mehrere Ziele zu einer Tour zusammenfassen.*

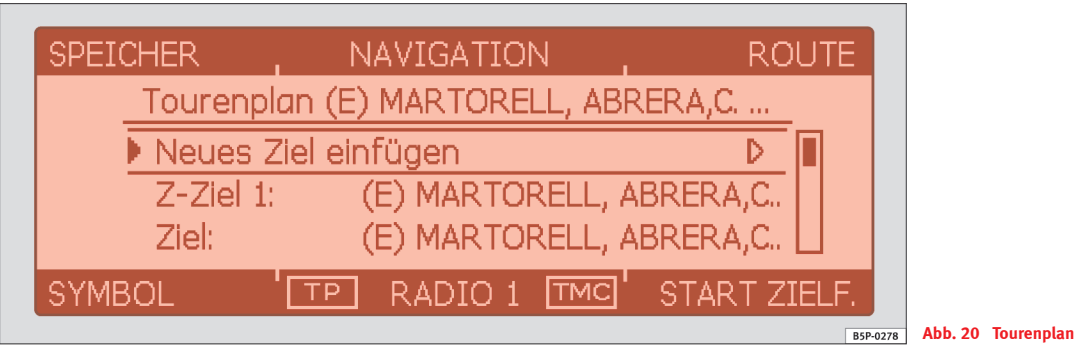

### **Den Tourenplan aufrufen**

- Drücken Sie die Taste , um das Hauptmenü der Navigation NAV aufzurufen.
- Wenn der Tourenplan nicht angezeigt wird, drücken Sie die Funktionstaste (ROUTE), wählen Sie **Route mit Zwischenzielen** ⇒ Seite 45.
- Wählen Sie durch Drücken des Menüknopfes den Eintrag **Neues Ziel einfügen**. Wird ein Ziel angezeigt, muss entschieden werden, ob dieses zur Route gehören soll. Ist dies nicht der Fall, muss das Ziel gelöscht werden ( $\Rightarrow$  Seite 44, "Tour bearbeiten oder ein bestimmtes Zwischenziel anfahren").
- Wählen Sie im Menü **Neues Ziel einfügen** die Art der Zieleingabe und das Ziel, wie in  $\Rightarrow$  Seite 40, "Zieleingabe Reiseziel" beschrieben, aus.
- Mit dem Menüpunkt **Übernehmen** kann eine bestehende Adresse erneut in den Tourenplan übernommen (z. B. bei einer Rundfahrt als Start und Zielpunkt).
- Mit **Eingabe beenden** wird das neu eingegebene Ziel in Ihre Tour übernommen.

– Bestimmen Sie, durch Drehen und Drücken des Menüknopfes die Position, an der das neu eingegebene Ziel abgelegt wird. Die Position legt fest, in welcher Reihenfolge die Ziele der Tour angefahren werden und ob ein neu eingegebenes Ziel als Zwischenziel (Anzeige: Zwischenziel = **Z-Ziel**) oder als (Hauptreiseziel = **Ziel**) zu der Tour hinzugefügt werden soll.

Im Tourenplan <sup>⇒</sup> Seite 43, Abb. 20 werden die Zwischenziele (**Z-Ziel + Nr**) und am Ende das eingegebene Ziel der Tour (Anzeige: **Ziel**) aufgelistet. Eine Tour besteht mindestens aus einem Ziel und kann maximal aus einem Ziel und sechs Zwischenzielen bestehen.

Jedes zusätzliche Zwischenziel wird, seiner Position in der Route entsprechend, mit einer zusätzlichen Nummer gekennzeichnet (**Z-Ziel <sup>1</sup>**, **Z-Ziel <sup>2</sup>**, usw.). Die Ziele im Tourenplan werden in der Reihenfolge von oben nach unten angefahren, also erst die Zwischenziele (**Z-Ziel <sup>1</sup>**, **Z-Ziel <sup>2</sup>**) und zuletzt das Ziel (**Ziel**).

Ein Scrollbalken am rechen Rand (siehe auch  $\Rightarrow$  Seite 7, "Menüs bedienen") weist daraufhin, dass nicht alle Ziele der Tour bzw. alle Menüpunkte im Display sichtbar sind. Durch Drehen des Menüknopfes können Sie sich die Ziele Ihrer Tour nacheinander ansehen.

Sie können auch während einer laufenden Zielführung, weitere Zwischenziele in Ihre Tour einfügen (maximal sechs pro Tour).

#### **Einträge im Menü Tourenplan**

Mit **Neues Ziel einfügen** können Sie die Tour, um weitere Ziele ergänzen.

Mit **Ziel** und **Z-Ziel** sind das Reise- und die Zwischenziele bezeichnet. Die Einträge können ausgewählt und bearbeitet werden.

Mit **Start Zielführung** beginnen Sie die Tour.

#### **Tour bearbeiten oder ein bestimmtes Zwischenziel anfahren**

Wenn Sie ein Ziel aus dem Tourenplan durch Drehen und Drücken des Menüknopfes ausgewählt haben, können Sie die folgenden Funktionen abrufen:

**Ändern** – z. B. den Straßennamen ändern.

**Verschieben** – die Reihenfolge der Ziele ändern. Wenn Sie ein Zwischenziel an das Ende der Tour bewegen, wird es automatisch zum Ziel, das ursprüngliche Ziel wird zum letzten Zwischenziel.

**Löschen** – entfernt das Ziel aus der Tour.

**Jetzt anfahren** – startet die Zielführung direkt zu diesem Ziel. Dazwischenliegende Ziele werden ignoriert. Ist dieses Ziel ein Zwischenziel, wird die Tour, nachdem das Zwischenziel erreicht wurde, ab dieser Stelle fortgesetzt ⇒ Seite 53, "Zielführung".

#### **Tour speichern**

⇒ Seite 48, "Reiseziel, Zwischenziel, Fähnchenziel oder Standort ablegen oder auswählen"

### **Einstellungen zur Route**

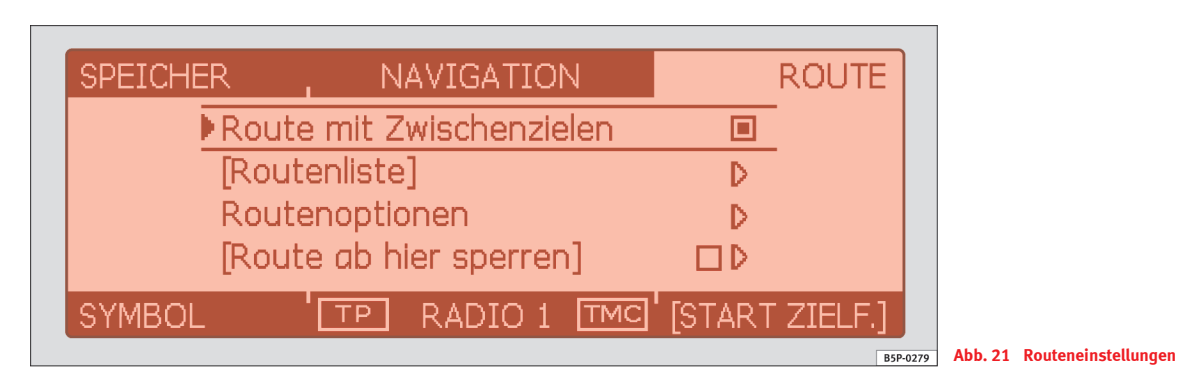

- Drücken Sie die Taste (NAV) und anschließend die Funktionstaste , um die Einstellungen zur Route aufzurufen. ROUTE TRAFFIC
- Wählen Sie einen der folgenden Einträge durch Drehen und Drücken des Menüknopfes aus.

#### **Route mit Zwischenzielen**

Wenn diese Funktion eingeschaltet ist (schwarzes Kästchen), können mehrere Ziele eingegeben werden (<sup>⇒</sup> Seite 43, "Tourenplan").

#### **Routenliste**

Während einer laufenden Zielführung können Sie nach Auswahl dieser Funktion, alle Streckenabschnitte der laufenden Tour bis zum nächsten Ziel bzw. Zwischenziel einsehen ⇒ Seite 58, "Streckenabschnitte sperren und Routeninformationen abfragen".

#### **Routenoptionen**

Über die Taste (TRAFFIC) und die Funktionstaste (ROUTENOPT.) des folgenden Menüs gelangen Sie ebenfalls zu den Routenoptionen.

**Dynamische Nav.**: Dynamische Zielführung berücksichtigt die von einem TMC-Sender (**TMC** <sup>=</sup>**T**raffic **M**essage **C**hannel) ausgestrahlten Verkehrsmeldungen. So werden Sie im Einzelfall, automatisch um plötzlich eingetretene Sperrungen und Staus herumgeleitet. Voraussetzung ist der Empfang eines TMC-Senders (siehe ⇒ Seite 54, "Dynamische Zielführung mit TMC (Traffic-Message-Channel)". Die letzten Meldungen können über die Taste TRAFFIC eingesehen werden.

#### **Routenopt.**:

- **kurz** es wird eine längere Fahrzeit zugunsten der kürzesten Strecke in Kauf genommen.
- **schnell** errechnet Ihnen die schnellste Route zu Ihrem Ziel, auch wenn dafür ein Umweg nötig ist.

• **Optimal**: Ziel der Berechnung ist ein Gleichgewicht aus minimaler Fahrzeit und Fahrstrecke.

Sie können die Routenoptionen auch während einer aktiven Zielführung ändern. Die noch zu fahrende Route wird mit den geänderten Bedingungen neu berechnet.

**Autobahnen**, **Fähren**, **Mautstraßen** oder **Tunnel**: Legt fest, ob Autobahnen, Fähren, Mautstraßen oder Tunnel benutzt werden sollen. Gibt es keine sinnvolle Route (weil z. B. eine Insel ohne Fähre erreicht werden soll), können diese Wegetypen trotz der Einstellung "meiden" in die Routenplanung einbezogen werden.

#### **Route ab hier vermeiden**

Während einer laufenden Zielführung können Sie nach Auswahl dieser Funktion im Folgemenü einen vorausliegender Streckenabschnitt manuell sperren  $\Rightarrow$  Seite 58, "Streckenabschnitte sperren und Routeninformationen abfragen".

## **Hinweis**

• Die dynamische Zielführung funktioniert nur, wenn Sie einen TMC-Sender empfangen. Während einer laufenden Zielführung muss im Radiobetrieb dann auch der TMC-Sender gehört werden.

• Die Qualität der dynamischen Zielführung ist von den gesendeten Verkehrsmeldungen abhängig. Für den Inhalt verantwortlich sind die jeweiligen Sender und/oder die Anbieter der Verkehrsmeldungen.

• Eine Stauumfahrung aufgrund von TMC-Meldungen bringt unter Umständen keinen Zeitvorteil, wenn die Umfahrungsstrecke ebenfalls überlastet ist.

### **Positionsziel**

*Mit Hilfe der konkreten Angabe von Längen- und Breitengrad kann ein Ziel über Koordinaten eingegeben werden.*

- Drücken Sie die Taste [NAV].
- Wählen Sie **Position**, wenn Sie Ihr Reiseziel in Koordinatenwerten eingeben möchten.
- Geben Sie mit dem Menüknopf, die Gradzahl, die Bogenminuten und danach die Bogensekunden ein.

Liegen die eingegebenen Koordinaten außerhalb des Bereichs der Navigations-CD, lässt sich die Zielführung nicht beginnen. Benutzen Sie zur Abschätzung Ihres Standortes nachfolgende Angaben:

bei Breitengraden entspricht 1° etwa 111 km, 1 Bogenminute etwa 1,85 km und 0,1 Bogensekunde etwa 3 <sup>m</sup>

bei Längengraden entspricht 1° etwa 69 km, 1 Bogenminute etwa 1,15 km und 0,1 Bogensekunde etwa 3 m.

## **Hinweis**

Drehen Sie die Einstellung der Längengrade über 180° bzw. unter 0° wird aus O ein W (westliche Länge). Breitengrade sind nur zwischen 90° N über 0° bis 90° S und zurück einstellbar.

### **Sonderziele**

*Sonderziele sind z. B. Tankstellen oder Krankenhäuser.*

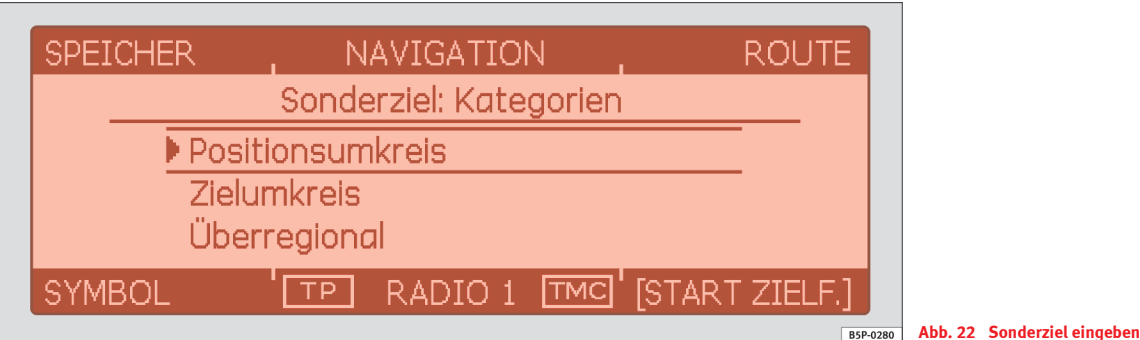

### **Sonderziel eingeben**

- Wählen Sie bei der Zieleingabe den Menüpunkt **Sonderziel** ⇒ Seite 40, Abb. 18.
- Wählen Sie die Kategorie <sup>⇒</sup> Abb. 22 **Positionsumkreis**, um ein Sonderziel in der Umgebung ihres Standorts einzugeben.
- Wählen Sie die Kategorie **Zielumkreis**, um ein Sonderziel im Umkreis des zuvor eingestellten Zieles einzugeben.
- Wählen Sie die Kategorie **Überregional**, um ein Sonderziel auf der Navigations-CD, unabhängig von Standort und Ziel, auszuwählen (z. B. ein Gebirgspass oder Grenzübergang).
- Wählen Sie durch Drehen und Drücken des Menüknopfes die Unterkategorie und das Sonderziel aus der Liste aus.

Haben Sie die Reisezieladresse seit Ihrer letzten Eingabe nicht verändert, wird der Adressumkreis dieses letzten Zieles abgesucht und die dortigen Sonderziele werden aufgelistet.

Sonderziele der gleichen Art, z. B. Restaurants, werden in einer Liste angezeigt. Das nächstgelegene Sonderziel steht an erster Stelle.

## **Hinweis**

Die Art und Anzahl der Sonderziele wird vom Inhalt der Navigations-CD bestimmt.

### **Zielspeicher**

### **Reiseziel, Zwischenziel, Fähnchenziel oder Standort ablegen oder auswählen**

*Die verschiedenen Ziele ablegen heißt, ihnen einen Namen geben und sie speichern.* 

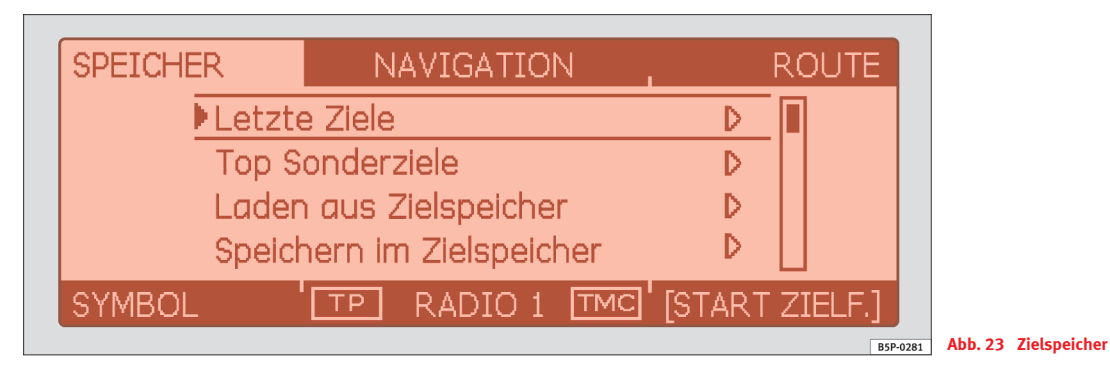

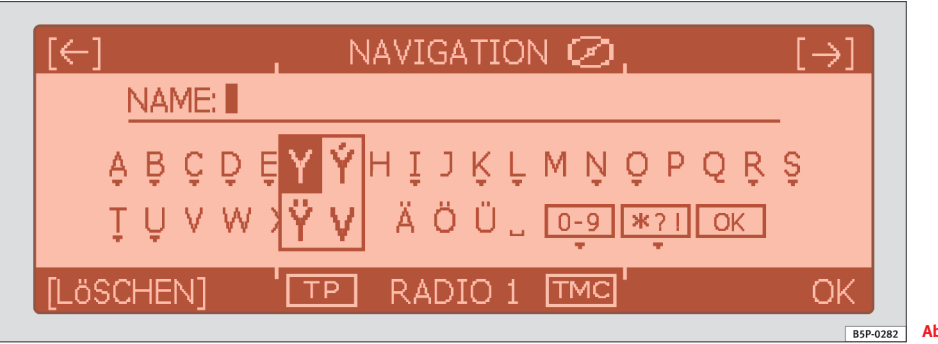

**Abb. 24 Namen ändern**

- Drücken Sie die Taste (NAV) und anschließend die Funktionstaste SPEICHER], um den Zielspeicher aufzurufen ⇒ Seite 48, Abb. 23.
- Wählen Sie einen der folgenden Einträge durch Drehen und Drücken des Menüknopfes aus.

#### **Letzte Ziele**

Zeigt eine Liste der letzten 25 eingegebenen Ziele an. Ist die Liste voll, werden die ältesten Ziele automatisch von den neu eingegebenen überschrieben. Sie können über (SETUP) alle letzten Ziele auf einmal oder einzeln löschen  $\Rightarrow$  Seite 51, "Einstellungen zur Navigation (SETUP)".

#### **Top Sonderziele**

Ermöglicht die Auswahl eines Sonderzieles im Standortumkreis oder im Zielgebiet.

Es bestehen folgende Auswahlmöglichkeiten zum Standortumkreis:

- **Nächster Parkplatz**
- **Nächste Tankstelle**
- **Nächster SEAT-Service**
- **Nächstes Restaurant**

und folgende Auswahlmöglichkeiten zum Zielgebiet:

- **Hotel in Zielnähe**
- **Restaurant in Zielnähe**
- **Parkplatz im Zielgebiet**

#### **Laden aus Zielspeicher**

Ruft eine Liste der gespeicherten Ziele auf. Wählen Sie mit dem Menüknopf ein Ziel aus der Liste aus.

#### **Speichern im Zielspeicher**

Legt das eingegebene Ziel im Zielspeicher ab. Für das Ziel wird automatisch ein Zielname vorgeschlagen. Sie können den angezeigten Namen übernehmen oder ändern.

Es können bis zu 100 Ziele im Zielspeicher abgelegt werden. Ist der Zielspeicher voll, müssen Sie zunächst ein Ziel löschen, bevor Sie ein neues Ziel speichern können.

Das Eingeben des Zielnamens funktioniert wie unter⇒ Seite 50, "Bedienung der Eingabemaske" beschrieben.

Wenn Sie "Route mit Zwischenzielen" ⇒ Seite 45 eingestellt haben, wird die gesamte Tour angezeigt. Wählen Sie mit dem Menüknopf, welches Ziel der Tour gespeichert werden soll. Um die gesamte Tour zu speichern, gehen Sie mit (<del>≤</del>) einen Menüpunkt zurück und wählen Sie **Tour speichern** (siehe unten).

#### **Zielspeicher bearbeiten**

In der Maske **Zielspeicher bearbeiten** können Sie mit **Zielspeicher löschen** alle gespeicherten Ziele löschen, oder eines der angezeigten Ziele bearbeiten. Wählen Sie dazu das zu bearbeitende Ziel durch Drehen und Drücken des Menüknopfes aus.

Sie haben dann folgende Möglichkeiten:

Mit **Name: ...** öffnen Sie eine Eingabemaske ⇒ Seite 48, Abb. 24, wo Sie den bestehenden Namen verändern oder einen neuen Namen vergeben können ⇒ Seite 50, "Bedienung der Eingabemaske". Die Änderung wird in der Eingabemaske mit (OK) bestätigt und muss im Folgenden mit **Eintrag speichern** übernommen werden.

Mit **Als Top-Ziel im Hauptmenü anzeigen** können Sie das Ziel direkt im Hauptmenü der Navigation anzeigen lassen, um es schneller auswählen zu können. Geben Sie z. B, Ihre Adresse ein, speichern Sie das Ziel unter dem Namen "nach Hause" und schalten Sie die Funktion **Als Top-Ziel im Hauptmenü anzeigen** ein (ein Punkt im Kasten rechts erscheint). Um den

Heimweg zu berechnen, können Sie jetzt die Taste (NAV) drücken und aus dem Menü den Punkt "nach Hause" wählen.

**Eintrag speichern** – speichert Ihre Änderungen.

**Eintrag löschen** – entfernt das Ziel aus dem Speicher.

Im unteren Teil der Liste werden Ihnen Einzelheiten zur ausgewählten Adresse angezeigt.

#### **Tour laden**

Ruft eine Liste der gespeicherten Touren auf. Wählen Sie mit dem Menüknopf eine Tour aus der Liste aus.

#### **Tour speichern**

Legt die eingegebene Tour im Zielspeicher ab. Für die Tour wird automatisch ein Tourname vorgeschlagen. Sie können mit dem Menüknopf den angezeigten Namen ändern.  $\Rightarrow$  Seite 50, "Bedienung der Eingabemaske".

Es können bis zu sechs Touren mit jeweils einem Hauptziel und bis zu sechs Zwischenzielen gespeichert werden. Sind sechs Touren gespeichert, muss zunächst eine der bestehenden Touren gelöscht werden, bevor eine neue Tour gespeichert werden kann.

#### **Tour löschen**

Sie können eine einzelne Tour oder alle Touren löschen.

#### **Standort speichern**

Speichert den aktuellen Standort als Ziel im Zielspeicher. Den vorgeschlagenen Namen können Sie in der Eingabemaske ändern ⇒ Seite 50, "Bedienung der Eingabemaske".

#### **Fähnchenziel**

Drücken Sie auf  $\lceil \cdot \rceil$ , um die derzeitige Position im Zielspeicher abzulegen. Das Fähnchenziel wird als Fähnchenziel mit Uhrzeit (**F.ZIEL HH:MM**) abgelegt und kann unter **Zielspeicher bearbeiten** neu benannt oder gespeichert werden. Bei erneutem Drücken der Taste [•] wird das alte Fähnchenziel überschrieben, wenn es nicht zuvor im Zielspeicher gespeichert wurde  $\Rightarrow$  Seite 49, "Zielspeicher bearbeiten".

#### **Bedienung der Eingabemaske**

Die Buchstaben oder Ziffern ⇒ Seite 48. Abb. 24 wählen Sie durch Drehen des Menüknopfes aus, und fügen sie durch Drücken des Menüknopfes in die<br>Eingabezeile ein.

Unterhalb einiger Buchstaben kann sich eine kleine Markierung befinden.<br>Wenn Sie diesen Buchstaben markieren und einige Sekunden warten,<br>werden Sonderzeichen eingeblendet die auf diesem Buchstaben basieren.<br>Das entsprechen ⇒ Seite 48, Abb, 24).

(←) – Pfeile nach links und rechts. Bewegen den Cursor in die entsprechende<br>Richtung.<br>(<u>LÖSCHEN</u>) – löscht die Zeichen in der Eingabezeile einzeln von rechts nach<br>links.<br>(OK) – zum Verlassen der Eingabemaske. Die Änderung

### **Hinweis**

• Wenn Sie "Route mit Zwischenzielen" eingestellt haben, wird nach Auswahl eines Zieles dieses dem letzten Ziel oder der letzten Tour hinzugefügt. Mithilfe des Menüknopfes können Sie das ausgewählte Ziel an die gewünschte Position der Tour schieben. Möchten Sie nur das ausgewählte Ziel ansteuern, schalten Sie zunächst die Option **Route mit Zwischenzielen** unter "Routenoptionen" aus (zu den Routenoptionen gelangen Sie über das Menü  $\overline{ROUTE}$   $\Rightarrow$  Seite 45, Abb. 21). erectionen, Normes Die jetzt die Isate Little gradien and some the scheening of the Nord in Zelaspiecher band and the Scheening of Telespiecher Passengian and the Scheening of the Engineeration (Solit) and the Scheening o

• Einträge in eckigen Klammern [...] sind zur Zeit nicht auswählbar, weil

• Ein Reiseziel wird erst nach begonnener Zielführung unter **Letzte Ziele** gespeichert.

• Es können bis zu 100 Ziele im Zielspeicher abgelegt werden. Lassen sich keine Ziele mehr speichern, ist der Zielspeicher voll. Sie müssen zunächst ein gespeichertes Ziel löschen, bevor Sie ein neues Ziel speichern können.

### **Weitere Einstellungen**

### **Einstellungen zur Navigation (SETUP)**

*Im SETUP-Menü zur Navigation können Sie Touren und letzte Ziele löschen, eine Demonstrationsfahrt starten oder Einstellungen zur Zielführung vornehmen.*

- Drücken Sie die Taste (NAV) und anschließend die Taste (SETUP am Gerät.
- Wählen Sie einen der folgenden Einträge durch Drehen und Drücken des Menüknopfes aus.
- Nehmen Sie Einstellungen durch Drehen und Drücken des Menüknopfes vor.

#### **Folgende Einstellungen können vorgenommen werden:**

#### **Sprachhinweise**

**ein** – Während einer Zielführung erhalten Sie akustische Fahrempfehlungen zur Route

**aus** – Die akustischen Fahrempfehlungen sind während einer Zielführung ausgeschaltet. Die Route wird nur angezeigt <sup>⇒</sup> Seite 56, Abb. 26.

**auto** – Die akustischen Fahrempfehlungen sind für die Dauer eines Telefongespräches ausgeschaltet. Die Route wird nur angezeigt.

#### **Demo-Modus**

Demo-Modus ein- oder ausschalten. Ist der Demo-Modus eingeschaltet, können Sie über die Navigation eine Zielführung starten. Das Gerät simuliert dann die Fahrt vom angenommenen Standort zum eingegeben Reiseziel. Sie können für eine Demonstrationsfahrt den Standort zuvor manuell eingeben (siehe auch:  $\Rightarrow$  Seite 52, "Standort manuell eingeben").

#### **Zeitanzeige**

**Fahrzeit** – zeigt die voraussichtlich noch zu fahrende Zeit an, bis zur Ankunft am Ziel bzw. am nächsten Zwischenziel.

**Ankunft** – zeigt die Uhrzeit an, zu der man voraussichtlich das Ziel bzw. nächste Zwischenziel erreicht haben wird.

#### **Letzte Ziele löschen**

**einzeln löschen** – öffnet die Liste der letzten Ziele, wo Sie das zu löschende Ziel manuell auswählen.

**alle löschen** – löscht nach weiterer Bestätigung alle letzten Ziele.

#### **Touren löschen**

**einzeln löschen** – öffnet die Liste der gespeicherten Touren, wo Sie die zu löschende Tour manuell auswählen.

**alle löschen** – löscht nach weiterer Bestätigung alle gespeicherten Touren.

#### **Reifenwechsel**

Das Navigationssystem berechnet die Fahrstrecke ausgehend von der Räderdrehung. Wird mit Reifen einer anderen Größe gefahren, vermindert sich die Genauigkeit z. B. der akustischen Fahrempfehlungen. Über **Reifenkalibrierung starten** können Sie die Navigation auf eine geänderte Reifengröße anpassen.

#### **Standort manuell eingeben**

Wenn Sie Ihr Fahrzeug mit dem Autozug oder der Fähre transportiert haben, benötigt das Navigationssystem anschließend einige Zeit für eine genaue Positionsbestimmung. Gelingt keine automatische Positionsbestimmung, können Sie die Position manuell eingeben.

Die manuelle Positionseingabe können Sie auch dazu nutzen, eine Route zwischen zwei beliebigen Punkten berechnen zu lassen, unabhängig davon, wo sich das Fahrzeug tatsächlich befindet (Nutzen Sie hierzu die Funktion  $\Rightarrow$  Seite 51, "Demo-Modus").

Nachdem Sie **Standort manuell eingeben** ausgewählt haben, können Sie im Folgemenü eine Adresse als Standort eingeben. Nach Eingabe der Straße werden Sie zur genauen Standort-Bestimmung dazu aufgefordert, die nächste kreuzende Straße (**Kreuzung**) anzugeben.

Wenn möglich können Sie die aktuelle Position auch mit **Standort übernehmen** vom Gerät bestimmen lassen.

### **Zielführung**

### **Zielführung beginnen/ beenden**

*Mit (START ZIELF.) wird die Zielführung gestartet und mit (STOPP ZIELF.) unterbrochen.* 

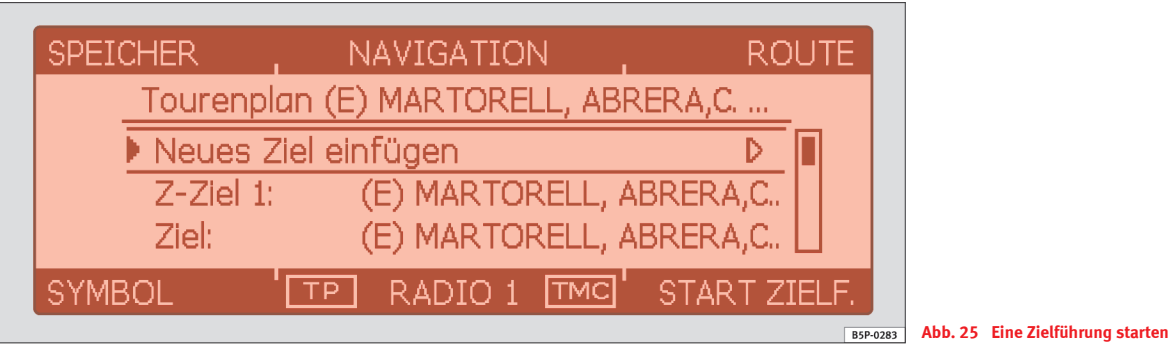

Die Zielführung lässt sich nur starten, wenn zuvor ein Reiseziel (<sup>⇒</sup> Seite 40) oder ein Tourenplan (<sup>⇒</sup> Seite 43) eingegeben oder ausgewählt (<sup>⇒</sup> Seite 48) wurde.

- Drücken Sie (NAV), um in das Hauptmenü der Navigation zu schalten. Das aktuell ausgewählte Reiseziel oder der aktuelle Tourenplan  $\Rightarrow$  Abb. 25 wird Ihnen im Display angezeigt.
- Drücken Sie , um die Zielführung zum angezeigten START ZIELF. Ziel oder die angezeigte Tour zu starten. Sie hören eine Meldung, dass die Route bzw. die Route zum Zwischenziel berechnet wird. Das Radio-Navigationssystem schaltet in die Symboldarstellung um ⇒ Seite 56, Abb. 26.
- Drücken Sie , wenn Sie die Zielführung vor Erreichen STOPP ZIELF. des Zieles beenden möchten. Das Gerät schaltet in die Symboldarstellung <sup>⇒</sup> Seite 53. Ihnen wird die aktuelle Fahrzeugposition angezeigt. Mit ( START ZIELF. ) wird die Zielführung von dieser Position aus fortgesetzt.

#### **Besonderheiten bei der Zielführung eines Tourenplans**

Wird Ihnen als Überschrift **Tourenplan** im Display angezeigt, werden innerhalb einer Zielführung mehrere Ziel angefahren. Drücken Sie (START ZIELF.), um mit dem Abfahren aller im Tourenplan gespeicherten Ziele zu beginnen. Um einen bestehenden Tourenplan zu ändern ⇒ Seite 43, "Tourenplan".

Sie können aus einem angezeigten Tourenplan auch einzelne Ziele auswählen und mit **Jetzt anfahren** die direkte Zielführung zu diesem Ziel starten. Ein evtl. davorliegendes Zwischenziel wird dann ignoriert.

Haben Sie ein Zwischenziel erreicht, erhalten Sie eine Sprachmitteilung. Die Routenberechnung zum nächsten Ziel beginnt sofort.

Sie können die Zielführung bei Erreichen eines Zwischenziels mit STOPP ZIELF.) unterbrechen und später von dieser Position mit (START ZIELF. die Zielführung zum nächsten Ziel fortsetzen.

#### **Dynamische Zielführung mit TMC (Traffic-Message-Channel)**

⇒ Seite 54

#### **Demonstrationsfahrt starten**

Um eine virtuelle Zielführung zu starten ⇒ Seite 51, "Demo-Modus".

## **Hinweis**

• Erhalten Sie nach dem Start der Zielführung die Meldung Sie befinden sich auf einer nicht digitalisierten Straße, fahren Sie ein Stück weiter. Es kann sein, dass sich das Gerät erst an der nächsten Hauptstraße orientieren muss.

• Sie können bei laufender Zielführung weitere Zwischenziele eingeben oder bestehende Ziele verändern (⇒ Seite 40, "Zielführung vorbereiten"). Wenn Sie ein Ziel hinzufügen, erstellt das Gerät automatisch einen Tourenplan ( $\Rightarrow$  Seite 43, "Tourenplan"), auch wenn in den Routenoptionen die Funktion **Route mit Zwischenzielen** deaktiviert war (⇒ Seite 45, "Einstellungen zur Route").

### **Dynamische Zielführung mit TMC (Traffic-Message-Channel)**

*Während der dynamischen Zielführung werden von einem TMC-Sender ausgestrahlten Verkehrsmeldungen mit in die Routenberechnung einbezogen. So werden Sie vom Gerät automatisch um gemeldete Verkehrsstörungen auf Ihrer Route herum geleitet.*

Zum Ein- und Ausschalten die Taste [TRAFFIC] drücken und über die Funktionstaste (ROUTENOPT.) die Routenoptionen aufrufen und den Eintrag zur dynamischen Zielführung (**Dynamische Nav.**) aktivieren oder deaktivieren.

Alternativ können Sie im Hauptmenü der Navigation die Funktionstaste ROUTE) drücken und in den **Routenoptionen** die dynamische Zielführung ebenfalls aktivieren oder deaktivieren ⇒ Seite 45, Abb. 21.

Ist die dynamische Zielführung aktiviert, hören Sie nach Eingang einer Störung die Meldung, dass die Route unter Berücksichtigung von Verkehrsmeldungen berechnet wird.

#### **Voraussetzungen für eine dynamische Zielführung**

Voraussetzung für eine dynamische Zielführung ist immer der Empfang eines TMC-Senders (Anzeige: **TMC** unten rechts im Display). Ist der aktuell gehörte Sender kein TMC-Sender, haben Sie nach dem Start der Zielführung die Möglichkeit, einen TMC-Sender vom Gerät suchen zu lassen. Sie können auch einen Sender mit der Kennzeichnung **TMC** aus der Senderliste auswählen ⇒ Seite 12. Nach Auswahl und Empfang eines TMC-Senders startet die Zielführung.

Sie können während einer Zielführung eine andere Audio-Quelle (z. B. CD) wählen, der TMC-Sender bleibt im Hintergrund weiter aktiv, solange er empfangbar ist (Beachten Sie hierzu auch ⇒ Seite 59, "Zielführung ohne Navigations-CD"). Wollen Sie weiter Radio hören, muss der gehörte Sender ein TMC-Sender sein.

Verlassen Sie den Empfangsbereich des eingestellten TMC-Senders, sucht sich das Radio-Navigationssystem einen Anderen.

Wurde jedoch "ohne TMC halten" gewählt oder wird kein TMC-Sender empfangen, erscheint die Meldung "**Kein TMC-Sender gespeichert.** ".Möglicherweise können keine neuen Verkehrsmeldungen empfangen werden. Somit ist die dynamische Zielführung nur noch eingeschränkt bzw. nicht mehr möglich.

#### **Verkehrsstörungen während einer dynamischen Zielführung**

Ist bei aktiver Zielführung auf Ihrer Route eine Verkehrsstörung aufgetreten, hören Sie die Meldung -Die Route enthält Verkehrsstörungen- oder unmittelbar vor der Störung -Achtung Verkehrsstörung-.

Das Navigationssystem berechnet während einer dynamischen Zielführung eine zeitoptimierte Route. Ist die Umfahrung eines Staus länger, werden Sie gegebenenfalls durch den Stau hindurch geleitet.

#### **Empfangene Verkehrsmeldungen anzeigen**

Mit der Taste (TRAFFIC) öffnen Sie eine Liste der letzten, vom eingestellten TMC-Sender gesendeten Verkehrsmeldungen.

Durch Drehen und Drücken des Menüknopfes können Sie weitere Informationen zu den angezeigten Verkehrsmeldungen aufrufen. Sie können sich so bereits vor dem Start einer Zielführung über die Verkehrssituation auf Ihrer Route informieren und die Route ggf. ändern.

## **Hinweis**

• Die dynamische Zielführung funktioniert nur, wenn Sie einen TMC-Sender empfangen. Während einer laufenden Zielführung, muss im Radiobetrieb dann auch der TMC-Sender gehört werden.

• Die Qualität der dynamischen Zielführung ist von den gesendeten Verkehrsmeldungen abhängig. Für den Inhalt verantwortlich sind die jeweiligen Sender und/oder die Anbieter der Verkehrsmeldungen.

• Bei ungünstiger Verkehrslage kann einer Stauumfahrung aufgrund von TMC-Meldungen unter Umständen keinen Zeitvorteil bringen, wenn die Umfahrungsstrecke ebenfalls überlastet ist.

### **Ausgabe der Fahrempfehlungen**

*Fahrempfehlungen werden als Sprach- und Bildschirmmeldungen (Symboldarstellung) ausgegeben.*

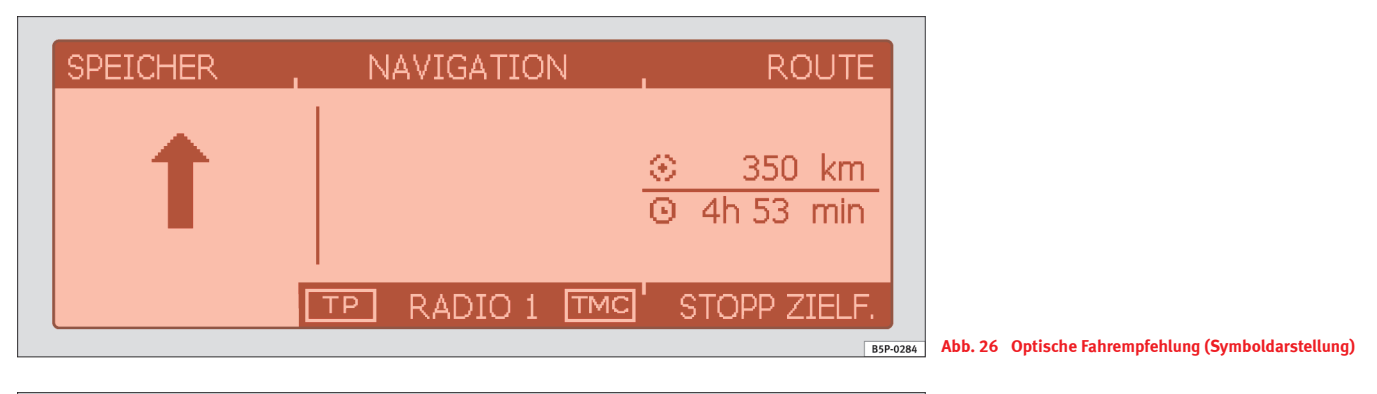

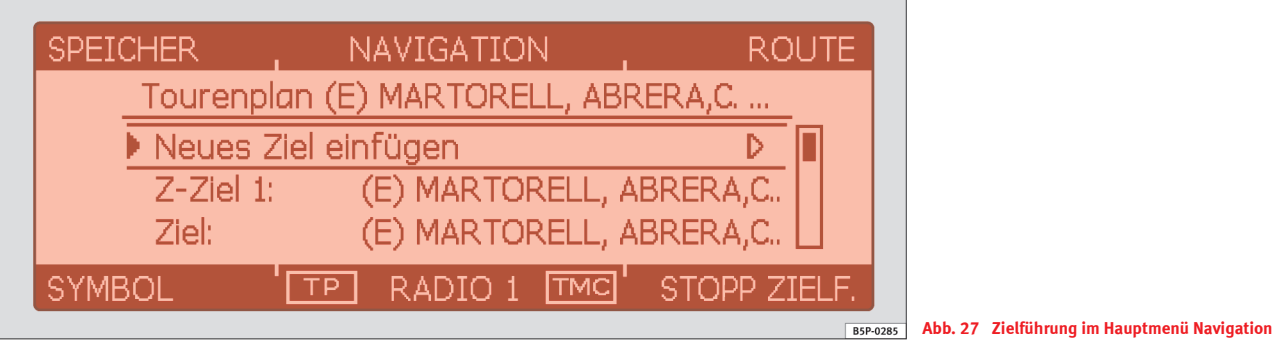

Nach dem Start der Zielführung, schaltet das Gerät automatisch in die Ansicht der optischen Fahrempfehlungen (Symboldarstellung).

- Drücken Sie die Taste , um im Hauptmenü der Navigation NAV das Ziel bzw. die Tour anzuzeigen.
- Drücken Sie im Hauptmenü der Navigation auf die Funktionstaste (SYMBOL), um wieder in die Symboldarstellung zu schalten.
- Drücken Sie die Taste (INFO), um die letzte aktuelle Fahrempfehlung zu wiederholen  $\Rightarrow$   $\Delta$ .

Das Ziel, welches als Nächstes erreicht wird, wird Ihnen während einer Zielführung im Hauptmenü Navigation durch einen Pfeil angezeigt ⇒ Seite 56, Abb.  $27$ .

Hinweise zu den Lautstärkeeinstellungen der akustischen Fahrempfehlungen, (**Navigations-Lautstärke** in ⇒ Seite 9, "Klang, Klangschwerpunkt und Lautstärken").

Weitere Einstellungen zu den akustischen Fahrempfehlungen ⇒ Seite 51, "Einstellungen zur Navigation (SETUP)".

Nachdem die Route berechnet wurde, erhalten Sie die erste Fahrempfehlung, z. B. "An der nächsten Ausfahrt rechts abbiegen". Die aktuell befahrene Straße wird Ihnen in der Symboldarstellung unten im Display angezeigt ⇒ Seite 56, Abb. 26. Vor dem Abbiegen werden bis zu drei Meldungen ausgegeben, z. B. "Demnächst links abbiegen", "Nach 200 m links abbiegen" und "Jetzt links abbiegen". Mit der letzten Meldung kurz vor dem Abbiegen wird rechts neben dem Abbiegepfeil auf dem Bildschirm ein Annäherungsbalken eingeblendet. Der Annäherungsbalken zeigt optisch an, wann z. B. der Abbiegepunkt erreicht ist. Nach dem Abbiegen steht hier die Entfernung bis zum nächsten Richtungswechsel (Beachten Sie hierzu: **Reifenkalibrierung** in ⇒ Seite 51, "Einstellungen zur Navigation (SETUP)")

Bei mehrspurigen Straßen, die sich verzweigen, wird Ihnen eine Spur empfohlen, z. B. "Demnächst links fahren "und "Jetzt links fahren".

Vor Einfahrt in einen Kreisverkehr wird Ihnen die Ausfahrt genannt, z. B. "Den Kreisverkehr an der zweiten Ausfahrt verlassen.". Im Kreisverkehr heißt es dann "Jetzt zweite rechts abbiegen".

Bei Erreichen des Ziels erhalten Sie auch eine Sprachmeldung. Liegt das Ziel auf einer digitalisierten Straße, lautet die Sprachmeldung: "Sie haben das Ziel erreicht", ansonsten "Sie haben das Zielgebiet erreicht". Letzteres kann passieren, wenn Sie das Ziel per Koordinaten eingegeben haben und es nicht auf einer digitalisierten Straße liegt.

Bei Erreichen eines Zwischenziels, erhalten Sie die Mitteilung "Sie haben das Zwischenziel erreicht!" und danach "Die Route wird berechnet!" oder "Die Route zum Zwischenziel wird berechnet!" wenn ein weiteres Zwischenziel auf Ihrer Route liegt. Die Routenberechnung zum nächsten Ziel beginnt sofort (⇒ Seite 53, "Zielführung beginnen/ beenden").

### **ACHTUNG!**

• **Konzentrieren Sie sich als Fahrer auf den Straßenverkehr. Die aus den Daten der Navigations-CD ermittelte Fahrempfehlung kann infolge unvollständiger Daten oder geänderter Straßenführung (z. B. durch Bauarbeiten) von den tatsächlichen Gegebenheiten abweichen. Beachten Sie die Verkehrsvorschriften und missachten Sie gegebenenfalls die Fahrempfehlung.**

• **Verkehrsschilder und Verkehrsvorschriften haben stets Vorrang vor den Fahrempfehlungen.**

• **Beachten Sie die Warnhinweise**  ⇒ **Seite 37, "Sicherheit"**

### **Hinweis**

Beachten Sie, dass Annäherungsbalken und akustische Fahrempfehlungen Ihnen nur dann die "echten" Entfernungen anzeigen können, wenn die Reifengröße richtig eingestellt ist (**Reifenkalibrierung** in ⇒ Seite 51, "Einstellungen zur Navigation (SETUP)").

### **Streckenabschnitte sperren und Routeninformationen abfragen**

*Die Routenliste ist eine Liste aller Straßenabschnitte, die bei laufender Zielführung durchfahren werden.* 

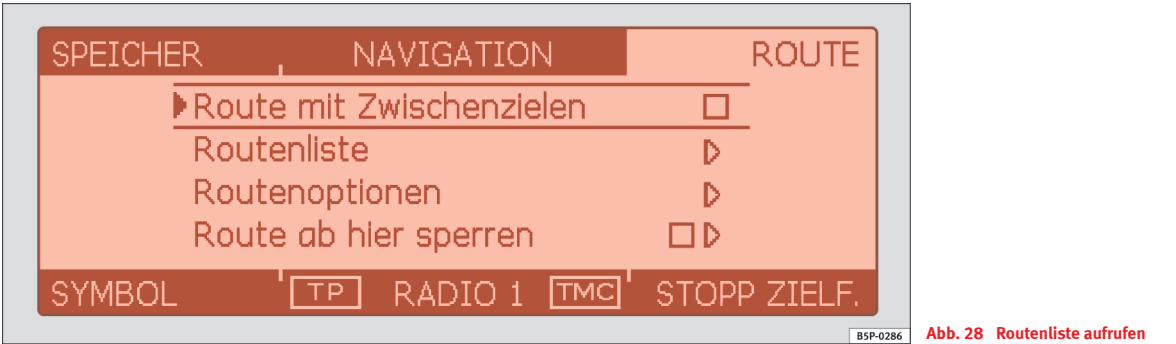

### **Streckenabschnitte manuell sperren**

- Drücken Sie während einer laufenden Zielführung die Taste TRAFFIC], um das Hauptmenü **TRAFFIC** aufzurufen.
- Drücken Sie die Funktionstaste , das Menü **Route ab**  SPERRUNG **hier sperren** wird angezeigt.
- Im Menü **Route ab hier sperren** geben Sie die Länge der Sperrung durch Drehen des Menüknopfes ein.
- Bestätigen Sie Ihre Eingabe durch Druck auf den Menüknopf. Die Route wird neu berechnet.
- Alternativ können Sie die Funktion aus dem Hauptmenü der Navigation über die Funktionstaste (ROUTE) und dann **Route ab hier vermeiden** aufrufen ⇒ Seite 45.

### **Eingegebene Sperrung aufheben**

- Drücken Sie im Hauptmenü **TRAFFIC** die Funktionstaste SPERRG. AUS
- Alternativ betätigen Sie im Hauptmenü der Navigation die Funktionstaste (ROUTE) und deaktivieren die Funktion **Route ab hier sperren** <sup>⇒</sup> Abb. 28 mit dem Menüknopf.

#### **Routenliste einsehen**

- Drücken Sie während einer laufenden Zielführung die Funktionstaste (ROUTE) im Hauptmenü der Navigation.
- Wählen Sie den Eintrag **Routenliste**, um sich die noch zu befahrenden Streckenabschnitte anzeigen zu lassen <sup>⇒</sup> Abb. 28.

Es kann immer nur **eine** Sperrung für die laufende Zielführung eingegeben werden.

Bietet sich keine sinnvolle Möglichkeit, einen gesperrten Streckenabschnitt zu umfahren, werden Sie durch die gesperrte Strecke geführt.

#### **Routenliste**

Die Routenliste wird während der Fahrt aktualisiert. Sie zeigt die noch zu befahrenden Straßen. Bereits befahrene Streckenabschnitte werden aus der Routenliste gelöscht.

Durch Drücken des Menüknopfes erhalten Sie weitere Informationen zu den einzelnen Streckenabschnitten. Gesperrte Streckenabschnitte werden durch ein ..!" in einem schwarzen Kasten angezeigt.

## **Hinweis**

• Nach dem Start der Zielführung dauert es einige Sekunden, bis die Routenliste erstellt und abrufbar ist.

• Die Art und Anzahl der angebotenen Alternativrouten bei einer Sperrung wird vom Inhalt der eingelegten Navigations-CD bestimmt.

### **Zielführung ohne Navigations-CD**

### *Bei laufender Zielführung kann die Navigations-CD gegen eine Audio-CD ausgetauscht werden.*

Die Navigationsfunktion ist eingeschränkt auch bei entnommener Navigations CD-ROM möglich. Sie können das interne Laufwerk dann zum Abspielen von Audio- oder MP3-CDs nutzen, ohne auf die Navigationsfunktion zu verzichten. Hierfür werden die auf der Navigations-CD enthaltenen Daten zu einer bestimmten Route in einem "Routenkorridor" abgelegt. Mithilfe dieser Daten aus dem "Routenkorridor" sind nur eingeschränkte Funktionen der Zieleingabe und der dynamischen Zielführung über TMC verfügbar. Der

"Inhalt" des Routenkorridors richtet sich nach der Länge der insgesamt zu speichernden Route. Je kürzer die Route ist, desto breiter ist der gespeicherte Routenkorridor und desto mehr Funktionen sind ohne erneutes Einlegen der Navigations-CD abrufbar. Bei längeren Routen oder ungeplanten Abweichungen von der Route (z. B Stauumfahrung auf Grund von TMC-Meldungen) werden Sie zum Einlegen der Navigations CD-ROM aufgefordert, um die Zielführung fortzusetzen.

Im Navigations-Menü wird Ihnen durch ein CD-Symbol hinter dem Titel **NAVIGATION** angezeigt, dass das Gerät gerade Daten der Navigations-CD im Korridorspeicher ablegt. Die Navigations-CD darf nur entnommen werden, wenn dieses Symbol erloschen ist. Wird die Navigations-CD dennoch entnommen, kann eine laufende Berechnung oder Zielführung innerhalb der Navigation nicht sicher fortgeführt werden.

Während einer Zielführung aus dem Korridorspeicher ohne Navigations-CD, wird Ihnen das CD-Symbol durchgestrichen dargestellt.

### **Stichwortverzeichnis**

### **A**

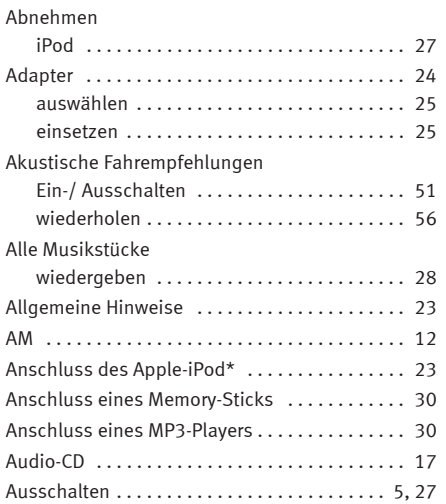

### **B**

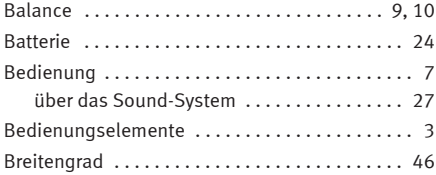

### **C**

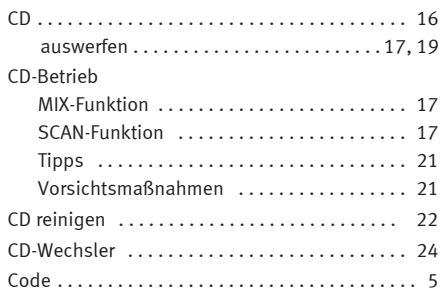

### **D**

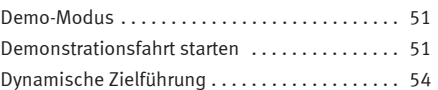

### **E**

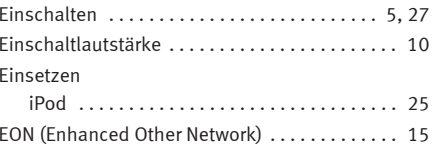

### **F**

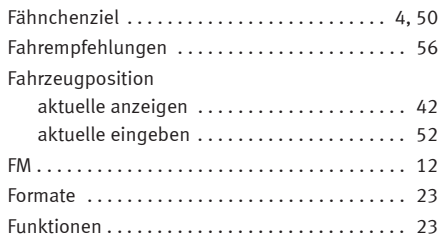

### **G**

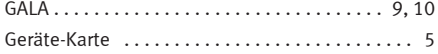

### **H**

**I**

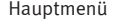

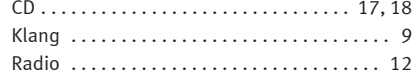

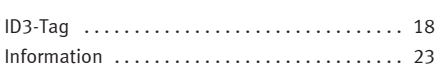

#### iPod

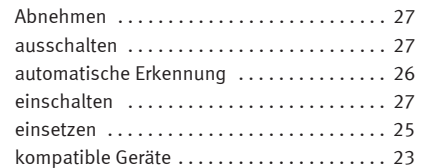

### **K**

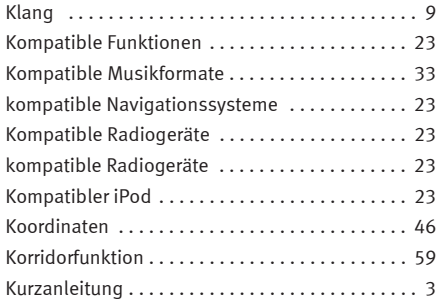

### **L**

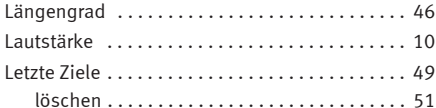

### Menüs . . . . . . . . . . . . . . . . . . . . . . . . . . . . . . . . . . . 7 Mittelwelle . . . . . . . . . . . . . . . . . . . . . . . . . . . . . . 12MIXCD-Betrieb . . . . . . . . . . . . . . . . . . . . . . . . . . . 17MP3-Betrieb ............................ 19 MP3 . . . . . . . . . . . . . . . . . . . . . . . . . . . . . . . . . . . 18ID3 anzeigen . . . . . . . . . . . . . . . . . . . . . . . . . 19 MIX-Funktion . . . . . . . . . . . . . . . . . . . . . . . . . 19SCAN-Funktion . . . . . . . . . . . . . . . . . . . . . . . . 19 MP3-CD . . . . . . . . . . . . . . . . . . . . . . . . . . . . . . . . . 18MPEG . . . . . . . . . . . . . . . . . . . . . . . . . . . . . . . . . . 18 Musikdatei wiedergeben .......................... 27 Musikformate . . . . . . . . . . . . . . . . . . . . . . . . . . . . 23Mute . . . . . . . . . . . . . . . . . . . . . . . . . . . . . . . . . . . . 4

### **N**

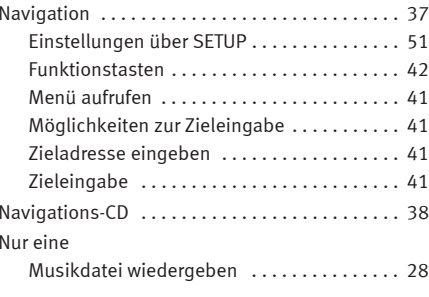

### Optische Fahrempfehlung Symboldarstellung ...................... 56 Ortungsanzeige . . . . . . . . . . . . . . . . . . . . . . . . . . 42

### **P**

**O**

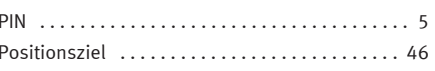

### **R**

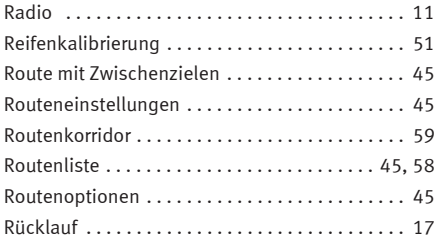

### **S**

SCAN

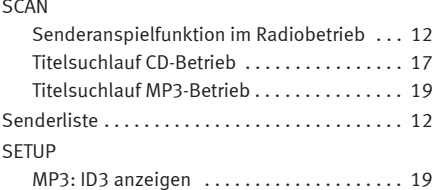

### **M**

Menü-Knopf . . . . . . . . . . . . . . . . . . . . . . . . . . . . . . 4

SETUD Tacto

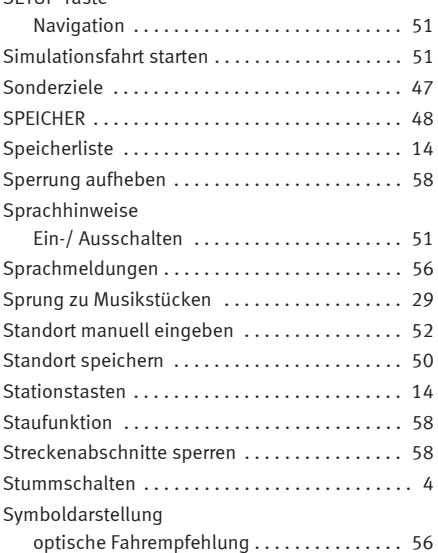

### **T**

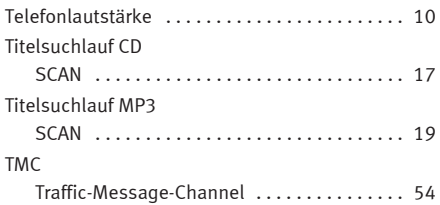

TMC und dynamische Zielführung . . . . . . . . . . . 54

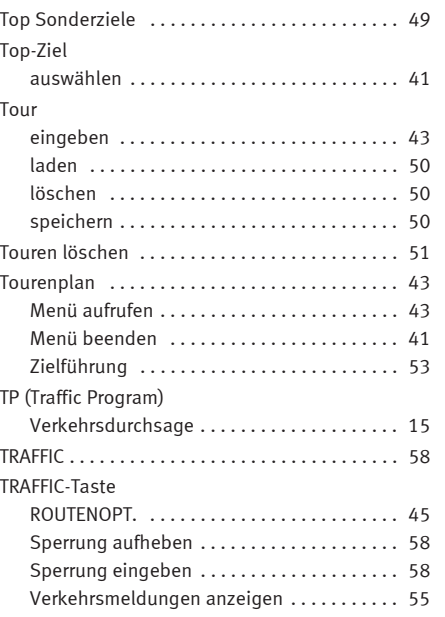

### **U**

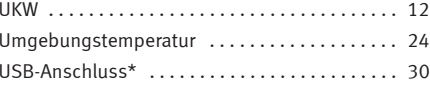

### Verkehrsdurchsage . . . . . . . . . . . . . . . . . . . . 10, 15 Lautstärke ändern . . . . . . . . . . . . . . . . . . . . . 15 Verkehrsmeldungen anzeigen . . . . . . . . . . . . . . . . . . . . . . . . . . . . 55 Verkehrsstörungen dynamischen Zielführung . . . . . . . . . . . . . . . 55 Vorlauf . . . . . . . . . . . . . . . . . . . . . . . . . . . . . . . . . 17

### **W**

**V**

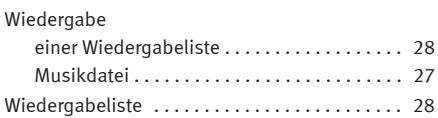

### **Z**

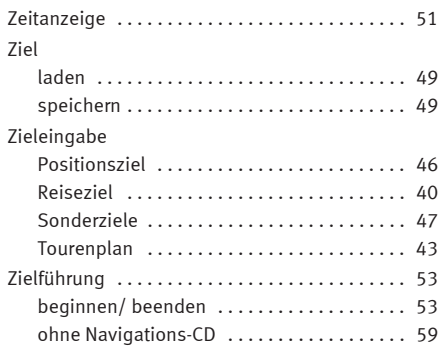

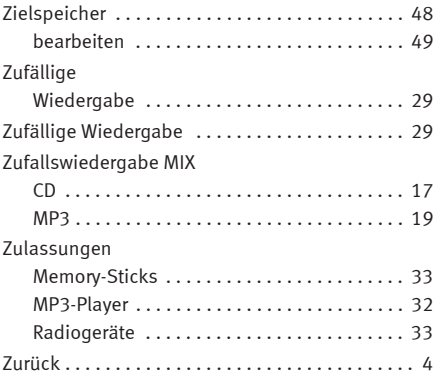

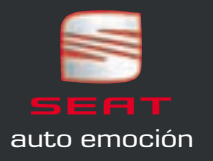